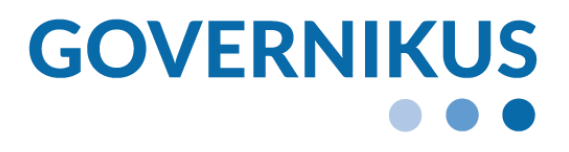

# Integrationsleitfaden zur Anbindung des OZG-PLUS-Postfachs an bestehende Fachverfahren

Mein Unternehmenskonto – OZG-PLUS-Postfach (OZGPP) © 2023 Governikus GmbH & Co. KG

# **Änderungsnachweise**

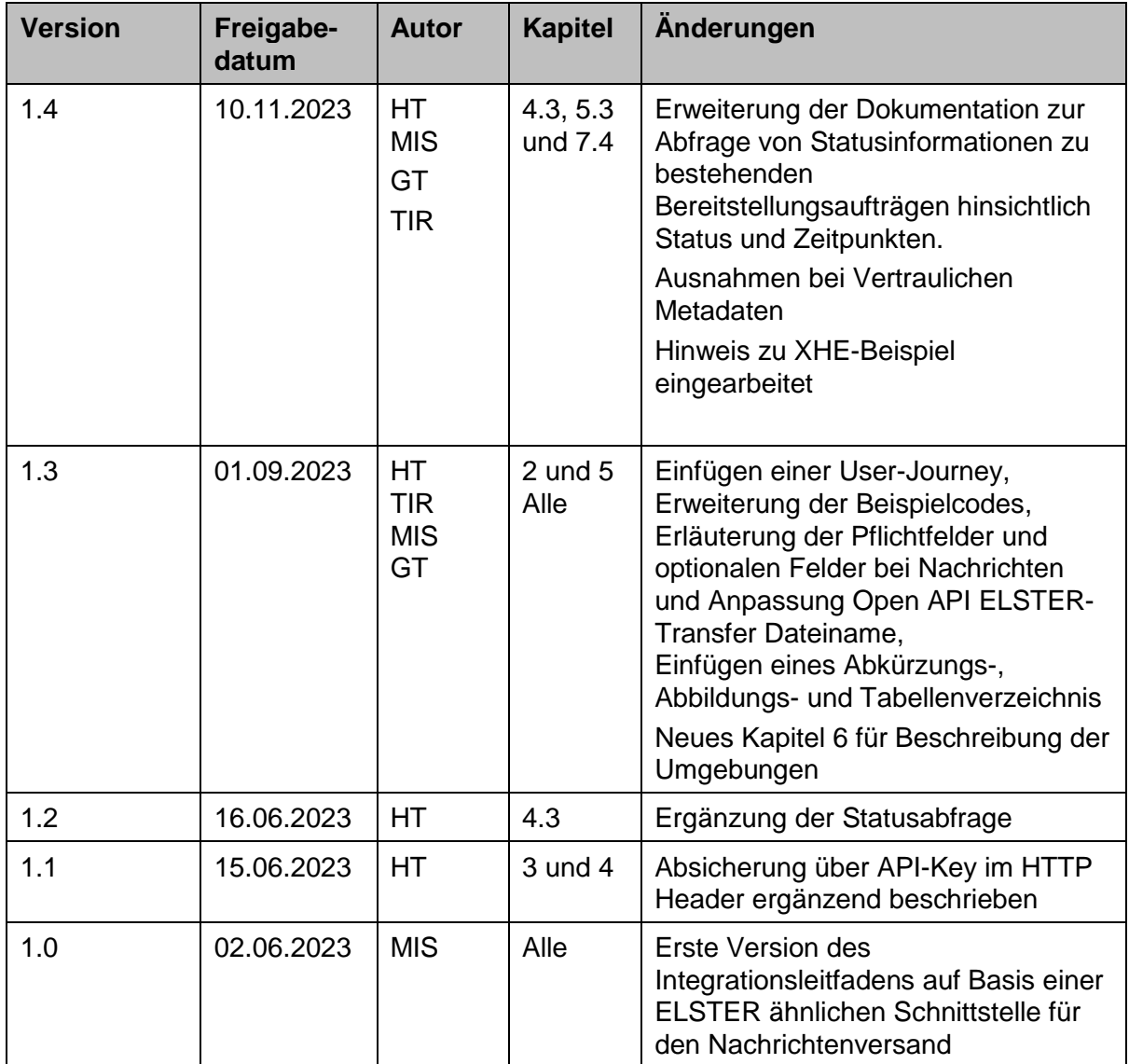

## Inhaltsverzeichnis

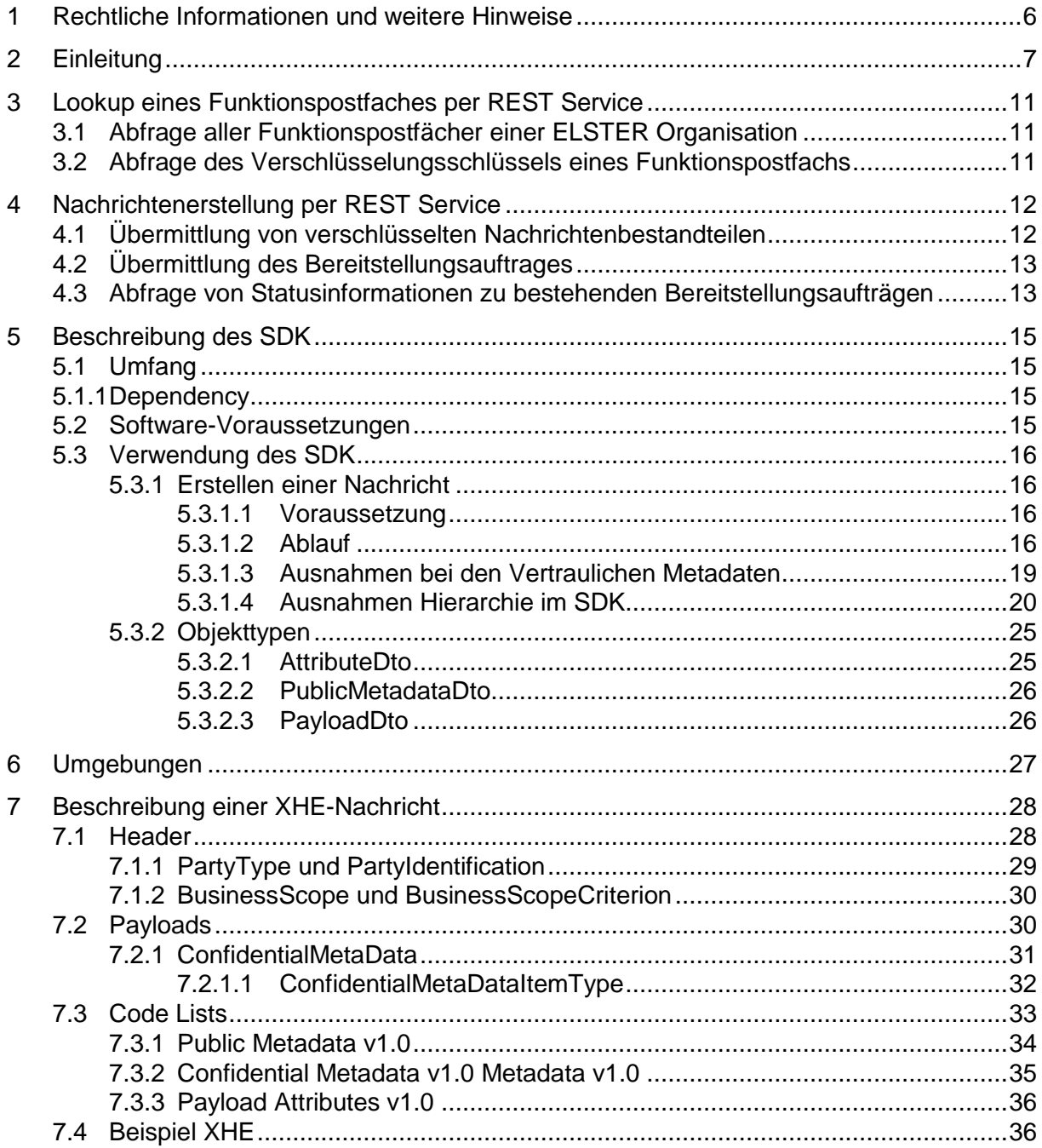

# **Abbildungsverzeichnis**

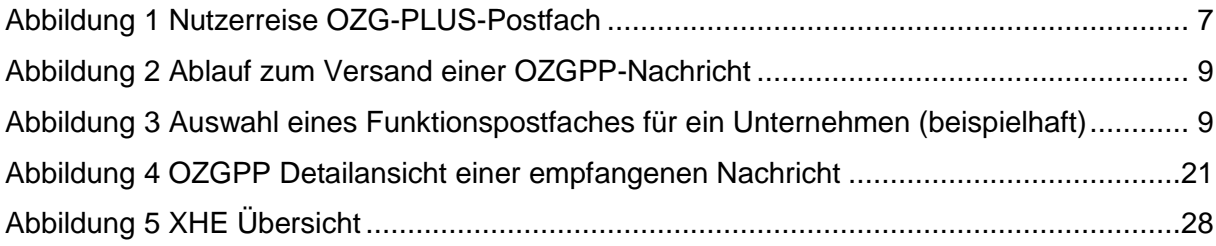

## **Tabellenverzeichnis**

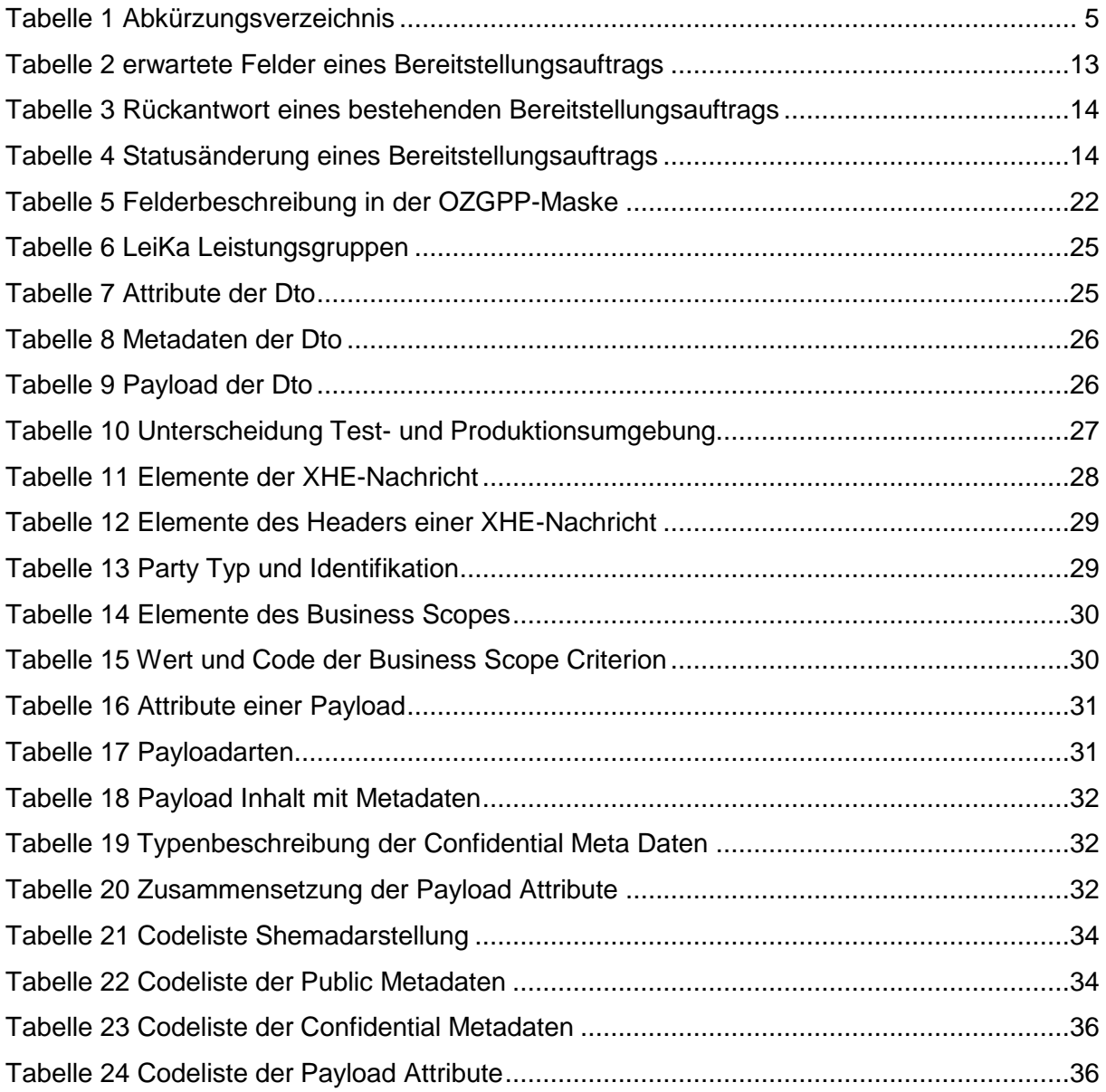

## **Abkürzungsverzeichnis**

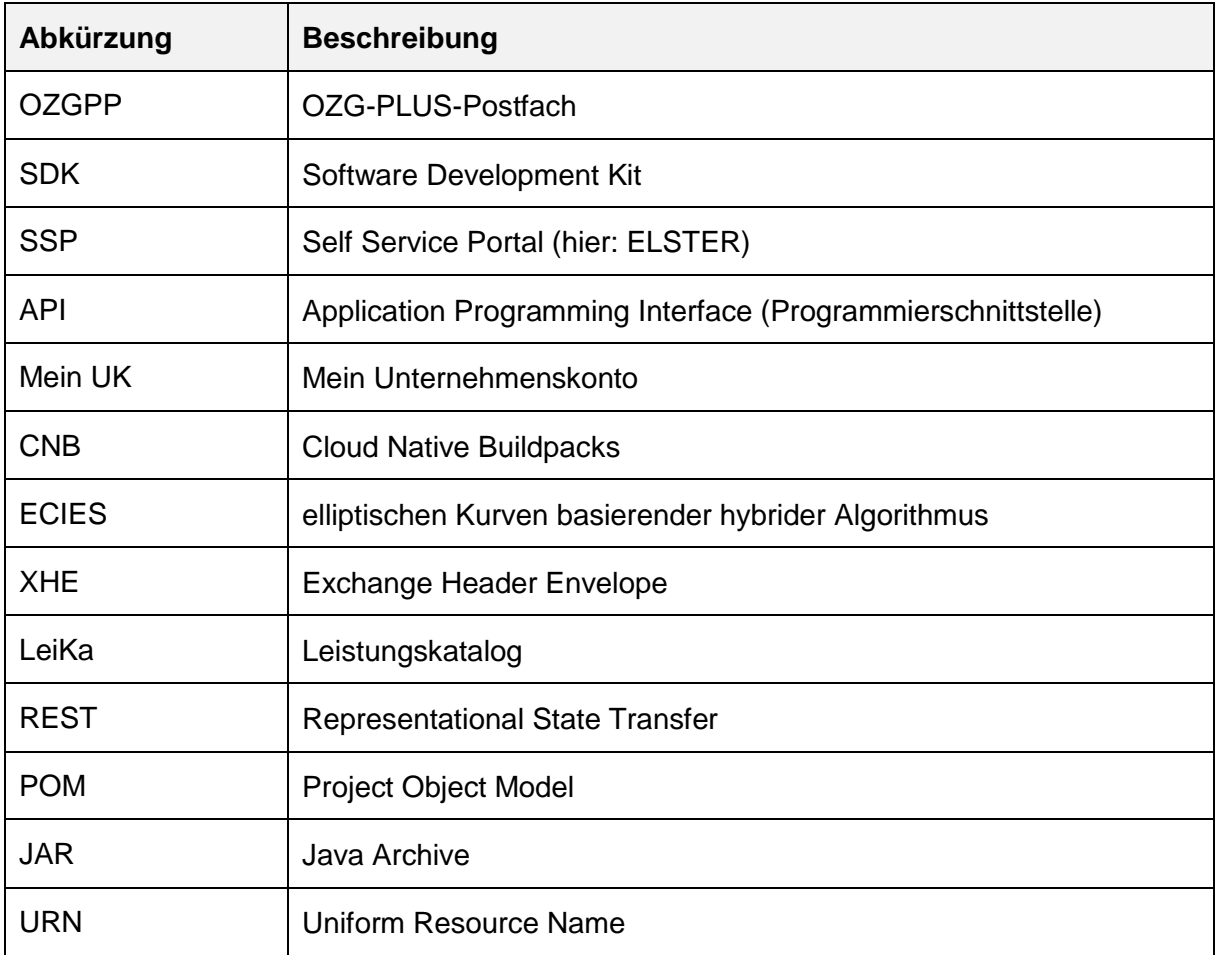

<span id="page-4-0"></span>*Tabelle 1 Abkürzungsverzeichnis*

## <span id="page-5-0"></span>**1 Rechtliche Informationen und weitere Hinweise**

Obwohl diese Produktdokumentation nach bestem Wissen und mit größter Sorgfalt erstellt wurde, können Fehler und Ungenauigkeiten nicht vollständig ausgeschlossen werden. Eine juristische Verantwortung oder Haftung für eventuell verbliebene fehlerhafte Angaben und deren Folgen wird nicht übernommen. Die in dieser Produktdokumentation enthaltenen Angaben spiegeln den aktuellen Entwicklungsstand wider und können ohne Ankündigung geändert werden. Künftige Auflagen können zusätzliche Informationen enthalten. Technische und orthografische Fehler werden in künftigen Auflagen korrigiert.

Diese Produktinformation sowie sämtliche urheberrechtsfähigen Materialien, die mit dem Produkt vertrieben werden, sind urheberrechtlich geschützt. Alle Rechte sind der Governikus GmbH & Co. KG, im folgenden Governikus KG, vorbehalten. Alle urheberrechtsfähigen Materialien dürfen ohne vorherige Einwilligung der Governikus KG weder ganz noch teilweise kopiert oder auf sonstige Art und Weise reproduziert werden. Für rechtmäßige Nutzer des Produkts gilt diese Einwilligung im Rahmen der vertraglichen Vereinbarungen als erteilt. Jegliche Kopien dieser Produktinformation, bzw. von Teilen daraus, müssen den gleichen Hinweis auf das Urheberrecht enthalten wie das Original.

Governikus ist eine eingetragene Marke der Governikus KG, Bremen. Andere in diesem Produkt aufgeführte Produkt- und/ oder Firmennamen sind möglicherweise Marken weiterer Eigentümer, deren Rechte ebenfalls zu wahren sind.

## <span id="page-6-0"></span>**2 Einleitung**

Diese Dokumentation soll die Pilotierungspartner befähigen, eine Nachricht für das OZG-PLUS-Postfach (OZGPP) mithilfe des XHE-SDK zu verschlüsseln und per REST-Aufrufen zu verschicken.

Um einen genaueren Einblick auf die notwendigen Schritte zu erhalten wird im Folgenden eine Nutzerreise (siehe Abbildung 1 [Nutzerreise OZG-PLUS-Postfach\)](#page-6-1) beschrieben.

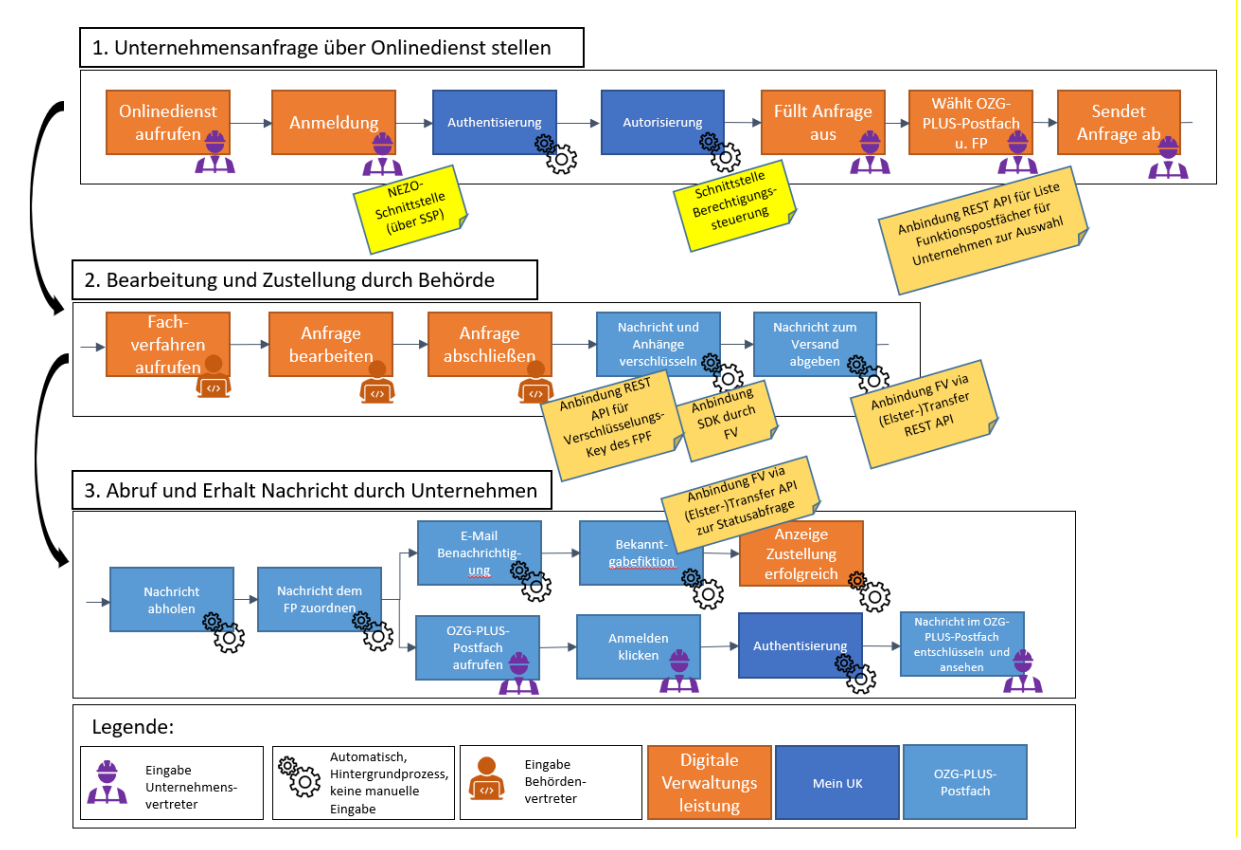

<span id="page-6-1"></span>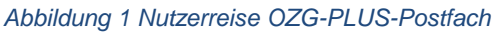

Die Nutzerreise teilt sich in drei sequenzielle Abläufe auf:

- 1. Unternehmensanfrage für eine digitale Verwaltungsleistung über Onlinedienst stellen
- 2. Bearbeitung der Anfrage und Zustellung der Nachricht durch die Behörde
- 3. Abruf und Erhalt der Nachricht durch das Unternehmen im OZG-PLUS-Postfach

In der ersten Sequenz möchte eine Person eines Unternehmens einen Onlinedienst für eine digitale Verwaltungsleistung nutzen und meldet sich mit seinem/ihrem ELSTER-Organisationszertifikat bei diesem Onlinedienst an. Im Hintergrund authentifiziert und autorisiert das Mein Unternehmenskonto (Mein UK) das Organisationszertifikat. Bei erfolgreicher Überprüfung folgt der Schritt der Anfragen-/Antragsstellung. Hierbei wird im Rahmen der Einwilligung in die digitale Bereitstellung die Auswahl getroffen an welches Funktionspostfach des OZG-PLUS-Postfachs eine Zustellung der bearbeiteten Anfrage durch die Behörde erfolgen soll. Anschließend sendet der Mitarbeitende die Anfrage über den Onlinedienst ab.

Innerhalb dieser Sequenz sind drei Dinge notwendig, damit die Kommunikation der Schnittstellen funktioniert. Zunächst ist eine Anbindung an die NEZO-Schnittstelle durch den In der zweiten Sequenz erfolgt nach der Abgabe einer Anfrage die Bearbeitung derer im Fachverfahren. Dazu ruft ein Behördenvertreter das zugehörige Fachverfahren auf, bearbeitet die eingegangene Anfrage und schließt diese anschließend ab. Nach dem Abschluss wird die Nachricht für das Postfach des Unternehmens vorbereitet. Hierfür wird über die REST-API des OZG-PLUS-Postfachs der öffentliche Schlüssel für das ausgewählte Funktionspostfach ermittelt (Kapitel [3\)](#page-10-0) und das SDK von Governikus GmbH & Co. KG (Kapitel [5\)](#page-14-0) benötigt. Es verschlüsselt die Nachricht inkl. aller Anhänge mit dem öffentlichen Schlüssel des gewählten Funktionspostfachs des Empfänger-Unternehmens. Anschließend wird die Nachricht zum Versand übergeben. Dies erfolgt durch die Anbindung des Fachverfahrens an die Transfer-Schnittstelle des OZG-PLUS-Postfachs nach ELSTER-Transfer Semantik (Kapitel [4\)](#page-11-0).

Die dritte Sequenz beinhaltet das Abrufen der Nachricht und die anschließende Bekanntgabefiktion. Zunächst erhalten alle zugeordneten Mitarbeitenden des adressierten Funktionspostfachs eine Benachrichtigung via E-Mail, dass sich eine Nachricht im OZG-PLUS-Postfach befindet. Über die Bekanntgabefiktion mit der Statusabfrage (Kapitel [4\)](#page-11-0) erhält die digitale Verwaltungsleistung ebenfalls eine Möglichkeit für die Bestätigung, dass die versendete Nachricht beim Funktionspostfach zugestellt wurde. Damit ist die Sequenz für den Onlinedienst abgeschlossen. Für die Mitglieder im adressierten Funktionspostfach erfolgt in dieser Sequenz noch die Entschlüsselung und das Lesen der Nachricht. Dazu ruft ein Mitglied das OZG-PLUS-Postfach auf, meldet sich mittels des ELSTER-Organisationspostfachs an und wird anschließend an der Schnittstelle zum Mein Unternehmenskonto (Mein UK) authentisiert. Nun können alle Nachrichten im Postfach, welche an die Funktionspostfächer versendet wurden, in denen der Mitarbeitende Mitglied ist, angezeigt werden, sie sind allerdings noch verschlüsselt. Nach Überprüfung der privaten Schlüsseldaten werden die Nachrichten entschlüsselt und können inkl. Anhänge gelesen werden.

Um die in den Sequenzen der Nutzerreise beschriebenen Anbindungen der Onlinedienste bzw. Fachverfahren an das OZG-PLUS-Postfach zu ermöglichen, sind mehrere Schritte erforderlich. Zunächst muss das Fachverfahren mit REST-Aufrufen die ID des Funktionspostfachs, welches die Nachricht erhalten soll, ermitteln. Außerdem muss für die Verschlüsselung der öffentliche Schlüssel für dieses Funktionspostfach vom OZG-PLUS-Postfach abgerufen werden.

Anschließend können die einzelnen Nachrichtenbestandteile mit dem mitgelieferten SDK verschlüsselt werden. Die Nachrichtenbestandteile werden einzeln beim OZG-PLUS-Postfach per REST-Aufrufen hochgeladen und abschließend wird ein Bereitstellungsauftrag übermittelt. Damit ist die Nachricht vollständig im OZG-PLUS-Postfach zugestellt.

Zuletzt kann das Fachverfahren per Statusabfrage prüfen, ob der Bereitstellungsauftrag bereits verarbeitet und gelesen wurde.

Dieser Ablauf ist in [Abbildung 2](#page-8-0) dargestellt.

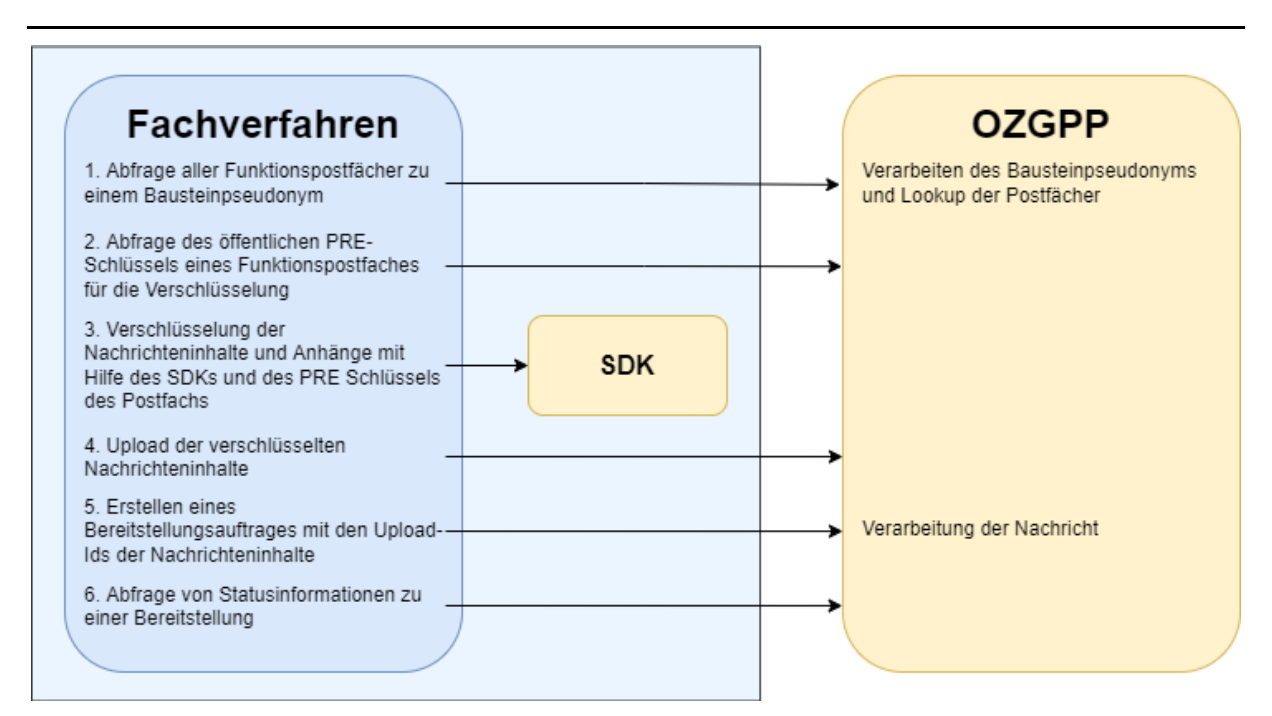

<span id="page-8-0"></span>*Abbildung 2 Ablauf zum Versand einer OZGPP-Nachricht*

Um mit dem OZGPP zu kommunizieren, muss zuerst der Adressat, des aktiven Funktionspostfaches, identifiziert werden. Dies erfolgt mithilfe des ELSTER Bausteinpseudonyms eines Unternehmens. Anschließend können alle Postfächer eines Unternehmens zur Auswahl angeboten werden, siehe beispielhaft [Abbildung 3.](#page-8-1)

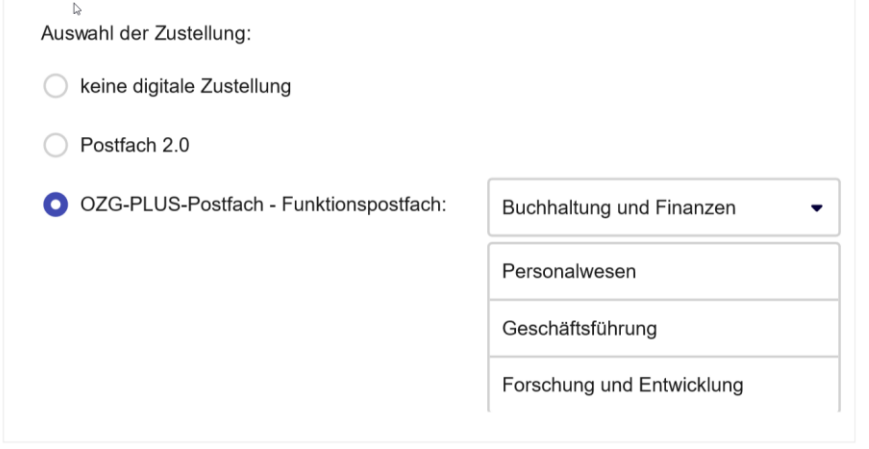

<span id="page-8-1"></span>*Abbildung 3 Auswahl eines Funktionspostfaches für ein Unternehmen (beispielhaft)*

Für das gewählte Funktionspostfach muss dann der öffentliche PRE-Schlüssel zur Verschlüsselung vom OZGPP abgefragt werden.

Sind Identifier und PRE-Schlüssel eines Funktionspostfaches bekannt, kann eine Nachricht an das Funktionspostfach aufgebaut, verschlüsselt und verschickt werden.

Für den Aufbau und die Verschlüsselung einer Nachricht wird ein (Java-)SDK bereitgestellt. Dieses übernimmt die Aufbereitung der Nachricht als XHE-Payload und verschlüsselt die Nachrichtenbestandteile.

Alle vom SDK generierten Nachrichtenbestandteile werden einzeln per File-Upload an das OZGPP per HTTPS gesendet.

Sind alle Nachrichtenbestandteile im OZGPP hinterlegt, kann abschließend ein Bereitstellungsauftrag im OZGPP angelegt werden. Dieser Bereitstellungsauftrag referenziert alle Nachrichtenbestandteile und gibt den Empfänger, der Identifier des aktiven Funktionspostfaches, an.

Nach Erhalt des Bereitstellungsauftrages, validiert das OZGPP die Vollständigkeit und Gültigkeit der Nachricht bestehend aus allen Nachrichtenbestandteilen. Anschließend wird die Nachricht dem Empfänger im OZGPP zugestellt.

Der Status des Bereitstellungsauftrages kann vom Fachverfahren jederzeit per Status-Abfrage abgerufen werden.

## <span id="page-10-0"></span>**3 Lookup eines Funktionspostfaches per REST Service**

Für das Versenden einer Nachricht an ein Funktionspostfach muss dieses adressiert werden. Außerdem muss der Nachrichteninhalt mit einem Verschlüsselungsschlüssel für dieses Funktionspostfach verschlüsselt sein.

Zum Abrufen dieser Informationen vom OZGPP liegt ein REST Service vor. Für die aktuellste Version des REST Service sei auf die OpenAPI Spezifikation *lookup-1.0.0-rest-api-docs.yaml* verwiesen. Diese wird zusätzlich zum Integrationsleitfaden bereitgestellt.

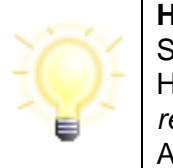

**Hinweis**: Die Verbindungen vom Fachverfahren zum "OZGPP REST Services Lookup" werden zusätzlich zu HTTPS über einen API-Key im HTTP Header abgesichert (siehe OpenAPI Spezifikation *lookup-1.0.0 rest-api-docs.yaml*). Jedes Fachverfahren erhält seinen individuellen API-Key.

### <span id="page-10-1"></span>**3.1 Abfrage aller Funktionspostfächer einer ELSTER Organisation**

Um eine Nachricht an ein Funktionspostfach zu verschicken, muss das Funktionspostfach mit seinem Identifier adressiert werden. Das OZGPP bietet einen Endpunkt an https://<Host>/rest/mailboxes (siehe *lookup-1.0.0-rest-api-docs.yaml)*, um alle aktiven Funktionspostfächer einer Organisation abzurufen.

Um diese Liste abzufragen, muss die zugehörige Organisation vorab eine Authentisierung mit einem ELSTER Organisationszertifikat durchgeführt haben. Hierbei erhalten Sie neben den ELSTER IDs, die für Ihre Anwendungszwecke einzigartig sind, auch die sogenannten *Bausteinpseudonyme*. Mit dem Bausteinpseudonym, welches für das OZGPP ausgestellt wurde, kann dann eine Liste aller aktiven Funktionspostfächer bei OZGPP abgefragt werden.

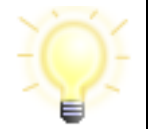

**Hinweis**: Sie erhalten nach einer ELSTER Authentisierung nur dann Bausteinpseudonyme, wenn Sie dies bei ELSTER zusätzlich beantragt haben.

### <span id="page-10-2"></span>**3.2 Abfrage des Verschlüsselungsschlüssels eines Funktionspostfachs**

Eine Nachricht an ein Funktionspostfach muss verschlüsselt werden. Die Verschlüsselung wird vom SDK übernommen. Das SDK benötigt aber den Verschlüsselungsschlüssel, einen sogenannten PRE-Public-Key, des adressierten Funktionspostfachs.

Um diesen Verschlüsselungsschlüssel abzurufen, bietet das OZGPP einen Endpunkt an https://<Host>/rest/mailboxes/<Postfach-Id>/encryption-key (siehe *lookup-1.0.0-rest-apidocs.yaml)*. Hierbei muss die in Anfrage Kapitel [3.1](#page-10-1) erhaltene ID des aktiven Funktionspostfachs mitgeschickt werden.

Für die Verschlüsselung von Nachrichtenbestandteilen siehe Kapitel [5.](#page-14-0)

## <span id="page-11-0"></span>**4 Nachrichtenerstellung per REST Service**

Um eine Nachricht an ein Funktionspostfach zu verschicken, sind mehrere Schritte erforderlich. Dies liegt daran, dass alle Nachrichtenbestandteile einzeln per REST Aufruf übergeben werden.

Zuerst werden alle verschlüsselten Nachrichtenbestandteile einzeln übertragen, abschließend wird ein sogenannter Bereitstellungsauftrag erteilt, der alle vorigen Nachrichtenteile miteinander verknüpft und ein aktives Funktionspostfach adressiert.

Der zugehörige REST Service entspricht der Schnittstellendefinition von ELSTER Transfer in reduzierter Form. Ein wichtiger Unterschied ist jedoch, dass die Schnittstelle nicht in einer lokal betriebenen Anwendung, sondern direkt im OZGPP aufgerufen wird. Für die aktuellste Version des REST Service sei auf die OpenAPI Spezifikation ozgpp-*elster-transfer-3.3.0-rest-apidocs.yaml* verwiesen. Diese wird zusätzlich zum Integrationsleitfaden bereitgestellt.

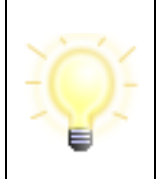

Hinweis: Die Verbindungen vom Fachverfahren zum "OZGPP REST Services ELSTER Transfer" werden zusätzlich zu HTTPS über einen API-Key im HTTP Header abgesichert (siehe OpenAPI Spezifikation ozgpp-*elster-transfer-3.3.0-rest-api-docs.yaml*). Jedes Fachverfahren erhält seinen individuellen API-Key.

## <span id="page-11-1"></span>**4.1 Übermittlung von verschlüsselten Nachrichtenbestandteilen**

Nach der Generierung und Verschlüsselung der einzelnen Nachrichtenbestandteile mithilfe des SDK werden diese einzeln an das OZGPP an den Endpunkt https://<Host>/rest/bereitstellungsauftrag/file-upload (siehe *elster-transfer-3.3.0-rest-apidocs.yaml*) übergeben. Verschlüsselte Nachrichtenbestandteile, die übertragen werden müssen bzw. können, sind

- verpflichtend der Nachrichtentext ("LetterBody"),
- optional die Anhänge ("Attachments" und "StructuredData") sowie
- verpflichtend die schützenswerten Metadaten wie z.B. Betreff ("ConfidentialMetadata").

Hier wird weiterhin das XHE Nachrichtenformat verwendet. Die Nachrichteninhalte werden mithilfe des SDKs aufbereitet und verschlüsselt. Anschließend liegt eine XHE-Payload im XML-Format vor. Diese XHE-Payload kann dann an das OZGPP übermittelt werden. Wird anderes XML übermittelt, welches keine XHE-Payload darstellt, wird die Anfrage abgelehnt.

Nach erfolgreicher Übermittlung der XHE-Payload wird eine Upload-ID zurückgegeben. Diese muss gespeichert werden, da der abschließende Bereitstellungsauftrag alle Nachrichteninhalte mit ihrer Upload-ID referenziert.

### <span id="page-12-0"></span>**4.2 Übermittlung des Bereitstellungsauftrages**

Nachdem alle Nachrichtenbestandteile verschlüsselt und übermittelt wurden, werden sie zusammengeführt. Dies geschieht per Bereitstellungsauftrag am OZGPP Endpunkt https://<Host>/rest/bereitstellungsauftrag/v3 (siehe *elster-transfer-3.3.0-rest-api-docs.yaml*), welcher alle Upload-IDs der bisherigen Nachrichtenbestandteile enthält. Hier wird erstmals der Empfänger der Nachricht angegeben und die vorab übermittelten Nachrichtenteile werden zusammengeführt und als Ganzes validiert.

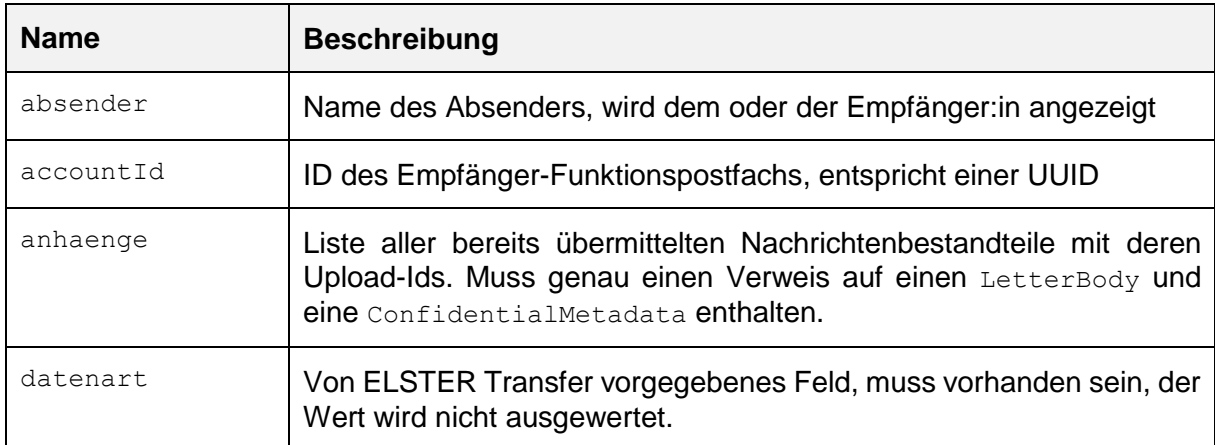

Folgende Felder werden dabei verpflichtend erwartet:

<span id="page-12-2"></span>*Tabelle 2 erwartete Felder eines Bereitstellungsauftrags*

### <span id="page-12-1"></span>**4.3 Abfrage von Statusinformationen zu bestehenden Bereitstellungsaufträgen**

Wenn von einem Fachverfahren ein Bereitstellungsauftrag zum OZGPP versendet wurde, muss dieser dort angenommen werden. Die Annahme eines Auftrags wird in der Rückantwort mit einer Auftrags-ID quittiert.

Die Abfrage der Statusinformation zu einem zugestellten Bereitstellungauftrag erfolgt mit Hilfe der zuvor erhaltenen Auftrags-ID am OZGPP Endpunkt https://<Host>/rest/bereitstellungsauftrag/v3/<Auftrags-ID> (siehe *elster-transfer-3.3.0-restapi-docs.yaml*). Aus der Rückantwort der Statusabfrage kann der Staus der aktuellen Bearbeitung ermittelt werden (siehe *elster-transfer-3.3.0-rest-api-docs.yaml*).

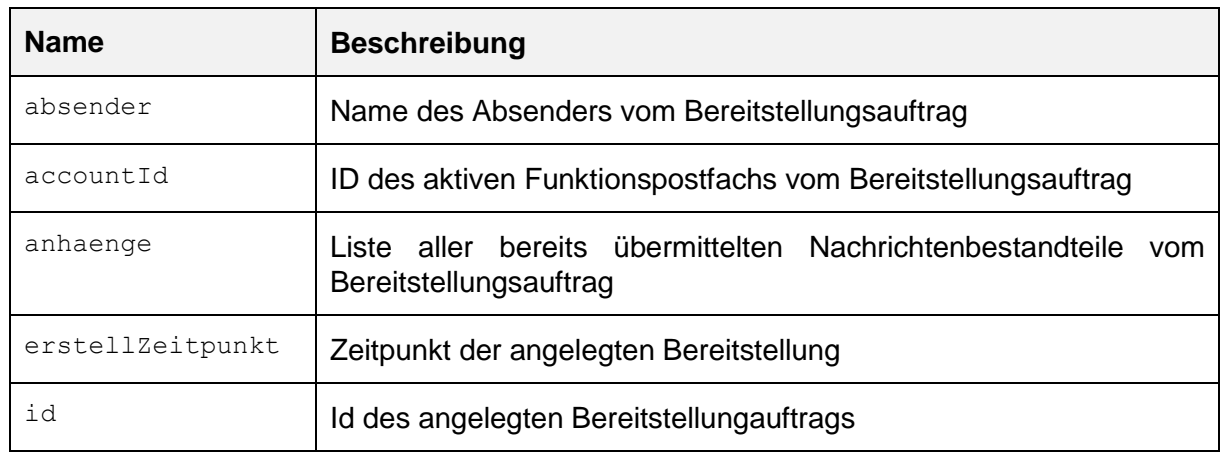

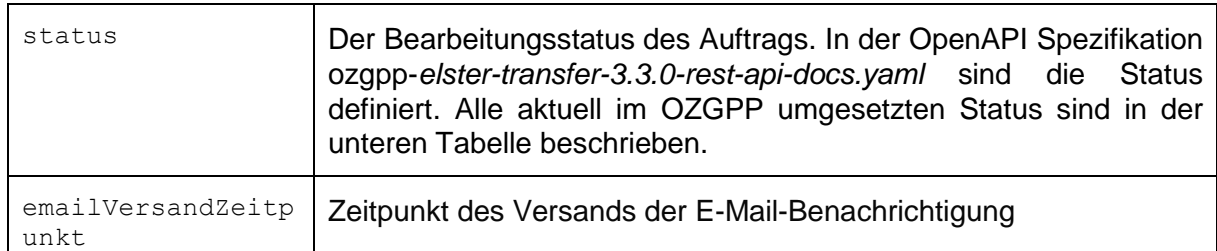

<span id="page-13-0"></span>*Tabelle 3 Rückantwort eines bestehenden Bereitstellungsauftrags*

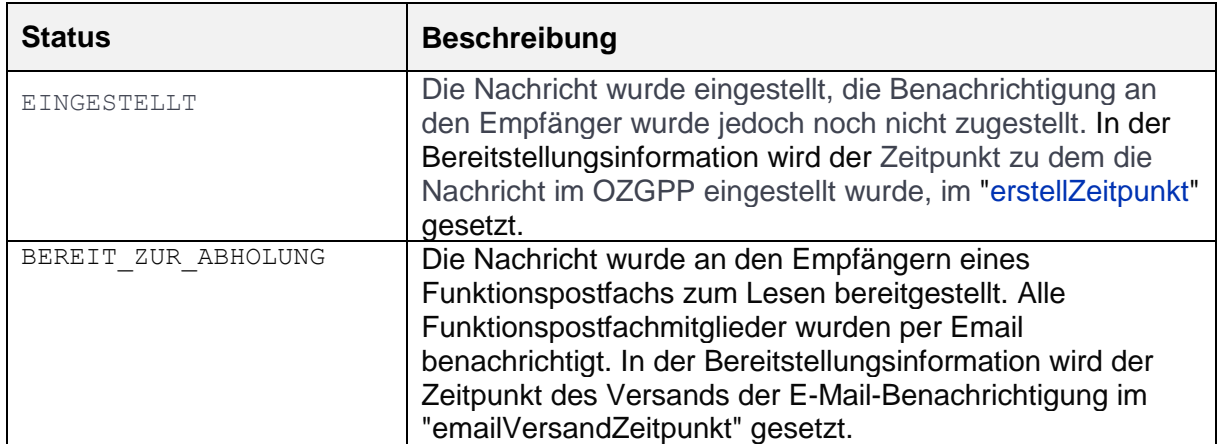

<span id="page-13-1"></span>*Tabelle 4 Statusänderung eines Bereitstellungsauftrags*

## <span id="page-14-0"></span>**5 Beschreibung des SDK**

Zur Erstellung von Nachrichten für das OZGPP wird ein (Java-)SDK bereitgestellt, welches den Aufbau und die Verschlüsselung einer XHE-Nachricht übernimmt. Nicht Bestandteil des SDK ist der Abruf des Verschlüsselungsschlüssels des Empfängers vom OZGPP.

## <span id="page-14-1"></span>**5.1 Umfang**

Das SDK besteht aus drei Jar-Dateien und den dazugehörigen Maven POM-Dateien:

- *ozgpp-client-sdk-2.0.0.jar*  enthält die Implementierung des SDKs, welche zur Erstellung und Verarbeitung von Nachrichten verwendet werden kann
- *ozgpp-message-library-2.0.0.jar* wird von *ozgpp-client-sdk-2.0.0.jar* benötigt und enthält Funktionen zur Erstellung und Verschlüsselung von XHE-Nachrichten
- *proxycrypt-0.2.7.jar* enthält die C-Library für die Verschlüsselung

### <span id="page-14-2"></span>**5.1.1Dependency**

```
<dependency>
   <groupId>de.governikus.ozgpp.library</groupId>
   <artifactId>ozgpp-client-sdk</artifactId>
   <version>2.0.0</version>
```
</dependency>

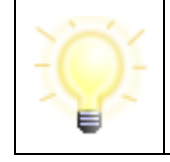

**Hinweis**: Diese Abhängigkeit ist nur im Governikus-Repository verfügbar. Fügen Sie https://nexus.governikus.de/nexus/content/groups/public/ zu Ihren Maven-Spiegeln hinzu.

### <span id="page-14-3"></span>**5.2 Software-Voraussetzungen**

Das SDK wird in Form von Jar-Dateien bereitgestellt und kann in Java Anwendungen eingebunden werden. Dabei ist mindestens das JDK 11, sowie Jakarta XML 4.0 Voraussetzung.

Aktuell wird Linux Debian ab Version 11, Ubuntu ab Version 2022.04 und Windows 10 (X64) mit Microsoft Visual C++ Redistributable-Pakete (X64: [https://aka.ms/vs/17/release/vc\\_redist.x64.exe\)](https://aka.ms/vs/17/release/vc_redist.x64.exe) unterstützt.

> **Hinweis**: Soll das SDK in einer Anwendung mit Cloud Native Buildpacks (CNB) eingesetzt werden, sollte folgendes beachtet werden.

Es sollte der Jammy Builder [https://github.com/paketo](https://github.com/paketo-buildpacks/builder-jammy-base)[buildpacks/builder-jammy-base](https://github.com/paketo-buildpacks/builder-jammy-base) verwendet werden, da dieser die nötigen C-Library Abhängigkeiten mitbringt.

Für Spring-Boot sollten folgende Parameter beim Build-Image Goal [https://docs.spring.io/spring-boot/docs/3.1.0/maven-](https://docs.spring.io/spring-boot/docs/3.1.0/maven-plugin/reference/htmlsingle/#goals-build-image)

[plugin/reference/htmlsingle/#goals-build-image](https://docs.spring.io/spring-boot/docs/3.1.0/maven-plugin/reference/htmlsingle/#goals-build-image) verwendet werden (Maven-Syntax):

```
<spring-boot.build-
image.builder>paketobuildpacks/builder-jammy-
base</spring-boot.build-image.builder>
<spring-boot.build-
image.runImage>paketobuildpacks/run-jammy-
base</spring-boot.build-image.runImage>
```
### <span id="page-15-0"></span>**5.3 Verwendung des SDK**

Alle Nachrichtenbestandteile werden durch Builder generiert, welche aus der MessageComposer Factory erzeugt werden.

Die Nachrichtenbestandteile müssen der im Kapitel [4](#page-11-0) beschriebenen ELSTER Transfer REST Schnittstelle übergeben werden. Dies ist nicht Bestandteil des SDK, aber durch die Nutzung der ELSTER Transfer API können bereits existierende Client Implementierungen wiederverwendet werden.

#### <span id="page-15-1"></span>**5.3.1 Erstellen einer Nachricht**

#### <span id="page-15-2"></span>**5.3.1.1 Voraussetzung**

Um eine Nachricht zu erstellen, werden das öffentliche Zertifikat (PRE-Public-Key, siehe dazu Kapitel [3.2\)](#page-10-2) und der Identifier des Empfängers benötigt.

Das Abrufen dieser Daten des Empfängers ist nicht Bestandteil des SDK.

#### <span id="page-15-3"></span>**5.3.1.2 Ablauf**

#### **Setup**

Zur Verschlüsselung der Nachrichten setzt das SDK auf BouncyCastle. Um nicht im existierenden Code bereits geladene Security Provider zu überschreiben, verzichtet das SDK darauf, BouncyCastle selbst zu registrieren.

Sollte BouncyCastle noch nicht registriert sein, kann dies wie folgt geschehen:

```
if (Security.getProvider(BouncyCastleProvider.PROVIDER_NAME) == null) {
   Security.insertProviderAt(new BouncyCastleProvider(), 1);
}
```
#### **Erstellen einer neuen Nachricht**

Für **jede** zu versendende Nachricht **muss ein neuer** MessageComposer erstellt werden. Dies geschieht über die integrierte Factory, die zur Erstellung den PRE-Public-Key des Ziel-Postfaches übergeben bekommen muss (siehe dazu Kapitel [3.2\)](#page-10-2):

```
MessageComposer messageComposer = MessageComposer.factory()
     .fpfPrePublicKey(fpfPrePublicKey)
     .encrypt(true)
     .build();
```
Diese MessageComposer Instanz stellt nun Builder für die unterschiedlichen Nachrichtenbestandteile bereit. Auf diese kann nach dem erfolgreichen Bauen durch den Builder via InputStream zugegriffen werden, um eine Nutzung des SDK zu ermöglichen, ohne jemals die komplette Nachricht im Speicher der Anwendung halten zu müssen.

#### **Letter Body**

Den InputStream für einen LetterBody wird wie folgt mittels einer MessageComposer Instanz aus einem String aufgebaut:

```
LetterBody lb = messageComposer.letterBodyBuilder()
    .content(new ByteArrayInputStream("Text".getBytes(UTF 8)))
     .build();
InputStream lbStream = lb.fileUploadRequestBodyStream();
```
Die Daten des Ergebnis InputStreams können nun mittels des im Kapitel [4.1](#page-11-1) beschriebenen file-upload Endpunktes der ELSTER Transfer API hochgeladen werden.

#### **Attachments**

Attachments können in unbegrenzter Menge einer Nachricht hinzugefügt werden. Der Ablauf für das Hinzufügen eines einzelnen Attachments kann mehrfach durchlaufen werden, um mehrere Attachments der Nachricht hinzuzufügen.

Ein einzelnes Attachment, das als InputStream verfügbar ist, wird wie folgt gebaut:

```
Attachment a1 = messageComposer.attachmentBuilder()
     .pdfDocument(attachmentInputStream)
     .name("Attachment1.pdf")
     .description("Eine Beschreibung 1")
     .build();
InputStream a1Stream = a1.fileUploadRequestBodyStream();
AttachmentConfidentialMetaData amd1 = a1.getMetaData();
```
Die Attachment Instanz (a1 in diesem Beispiel) benötigen wir später noch um das Attachment der Nachricht anhängen zu können. Wie beim LetterBody müssen auch hier nun die Daten im Ergebnis InputStreams in den file-upload Endpunkt hochgeladen werden.

Der unter dem Attribut name angegebene Dateiname wird später in der Oberfläche für die Anzeige des Dateinamens in der Liste der Anhänge innerhalb der Nachrichtendarstellung benutzt.

#### **Structured Data**

Ähnlich wie Attachments können mehrere Payloads vom Typ Structured Data hinzugefügt werden.

Dies passiert parallel zu Attachments:

```
StructuredData sd1 = messageComposer.structuredDataBuilder()
     .xmlDocument(xmlInputStream)
     .name("StructuredData1.xml")
     .description("Eine XML-Beschreibung 1")
     .build();
InputStream sd1Stream = sd1.fileUploadRequestBodyStream();
StructuredDataConfidentialMetaData sdmd1 = sd1.getMetaData();
```
Die StructuredData Instanz wird später noch einmal benötigt und die Daten im Ergebnis InputStream müssen hochgeladen werden.

Der unter dem Attribut name angegebene Dateiname wird später in der Oberfläche für die Anzeige des Dateinamens in der Liste der Anhänge innerhalb der Nachrichtendarstellung benutzt.

#### **Vertrauliche Metadaten**

Die vertraulichen Metadaten **können** verschiedene Metadaten enthalten welche in Kapitel [7.3.2](#page-34-0) aufgelistet sind, unter anderem den Betreff der Nachricht. In den vertraulichen Metadaten **müssen** zudem alle der Nachricht angehängten Attachments und StructuredData bekannt gegeben werden, wozu wir uns in den vorherigen Abschnitten die jeweiligen Instanzen gemerkt haben:

```
var senderItem = ConfidentialMetaDataItem.builder()
     .code(ConfidentialMetaDataCodes.ABSENDER)
     .value("Klaus Mustermann")
    .buid();
var abteilungItem = ConfidentialMetaDataItem.builder()
     .code(ConfidentialMetaDataCodes.SENDENDEABTEILUNG)
     .value("Abteilung XYZ")
     .build();
var statusItem = ConfidentialMetaDataItem.builder()
     .code(ConfidentialMetaDataCodes.STATUS)
     .value("in Bearbeitung")
    .buid();
var betreffItem = ConfidentialMetaDataItem.builder()
     .code(ConfidentialMetaDataCodes.BETREFF)
     .value("Wichtiges zu Az 4711")
     .build();
var akzItem = ConfidentialMetaDataItem.builder()
     .code(ConfidentialMetaDataCodes.AKTENZEICHEN)
     .value("Aktenzeichen 4711")
     .build();
var raItem = ConfidentialMetaDataItem.builder()
     .code(ConfidentialMetaDataCodes.RUECKANTWORT)
     .value(RueckantwortValues.JA.value)
    .build();
var rakItem = ConfidentialMetaDataItem.builder()
     .code(ConfidentialMetaDataCodes.RUECKANTWORTKANAL)
     .value(RueckantwortKanalValues.MAILTO.value)
    .build();
var raaItem = ConfidentialMetaDataItem.builder()
     .code(ConfidentialMetaDataCodes.RUECKANTWORTADRESSE)
     .value("info@behoerde-xyz.de")
    .buid();
var knzItem = ConfidentialMetaDataItem.builder()
     .code(ConfidentialMetaDataCodes.KNZANTWORTBETREFF)
     .value("Kennzeichnung Demo")
     .build();
var refItem = ConfidentialMetaDataItem.builder()
     .code(ConfidentialMetaDataCodes.REFERENZ)
     .value("Referenzierung auf vorherige Nachrichten xy")
     .build();
var leikaItem = ConfidentialMetaDataItem.builder()
     .code(ConfidentialMetaDataCodes.LEIKALEISTUNGSGRUPPE)
     .codelistURI("urn:de:gkleika:leika:leistungsgruppierung_20160113")
     .value("025")
     .build();
```

```
ConfidentialMetaData cmd = messageComposer.confidentialMetaDataBuilder()
     .attachment(amd1)
     .structuredData(sdmd1)
     .metaDataItem(senderItem)
     .metaDataItem(abteilungItem)
     .metaDataItem(akzItem)
     .metaDataItem(betreffItem)
     .metaDataItem(statusItem)
     .metaDataItem(knzItem)
     .metaDataItem(refItem)
     .metaDataItem(raItem)
     .metaDataItem(rakItem)
     .metaDataItem(raaItem)
     .metaDataItem(leikaItem)
     .build();
```
InputStream metaDataStream = cmd.fileUploadRequestBodyStream();

Auch hier muss nun nur noch der Ergebnis InputStream in den file-upload Endpunkt der ELSTER Transfer API hochgeladen werden.

#### **Pflichtfelder und optionale Felder einer Nachricht**

Jede empfangene Nachricht im OZGPP besteht aus Pflichtfeldern und optionalen Feldern, die in der Detailansicht im OZGPP dargestellt werden. Bei der Erstellung einer Nachricht für das OZGPP mit dem SDK, welches den Aufbau und die Verschlüsselung einer XHE-Nachricht übernimmt, muss dies berücksichtigt werden. Diese Felder sind in *[Abbildung 4](#page-20-0) OZGPP [Detailansicht einer empfangenen Nachricht](#page-20-0)* nummerisch gekennzeichnet und werden in der *Tabelle 5 [Felderbeschreibung in der OZGPP-Maske](#page-21-0)* den zugehörigen vertraulichen Metadaten im ConfidentialMetaData zugeordnet.

#### <span id="page-18-0"></span>**5.3.1.3 Ausnahmen bei den Vertraulichen Metadaten**

Werden Vertrauliche Metadaten Schlüssel doppelt vergeben, wird eine Laufzeitausnahme geworfen:

```
var azItem = ConfidentialMetaDataItem.builder()
     .code(ConfidentialMetaDataCodes.AKTENZEICHEN)
     .value("Aktenzeichen 4711")
    .build();
var azItem1 = ConfidentialMetaDataItem.builder()
     .code(ConfidentialMetaDataCodes.AKTENZEICHEN)
     .value("Wichtiges zu Az 4711")
    .build():
ConfidentialMetaData cmd = messageComposer.confidentialMetaDataBuilder()
    .attachment(al.getMetaData())
     .structuredData(sd1.getMetaData())
     .metaDataItem(azItem)
     .metaDataItem(azItem1)
    .build(); \leftarrow throw ConfidentialMetaDataException
```
#### <span id="page-19-0"></span>**5.3.1.4 Ausnahmen Hierarchie im SDK**

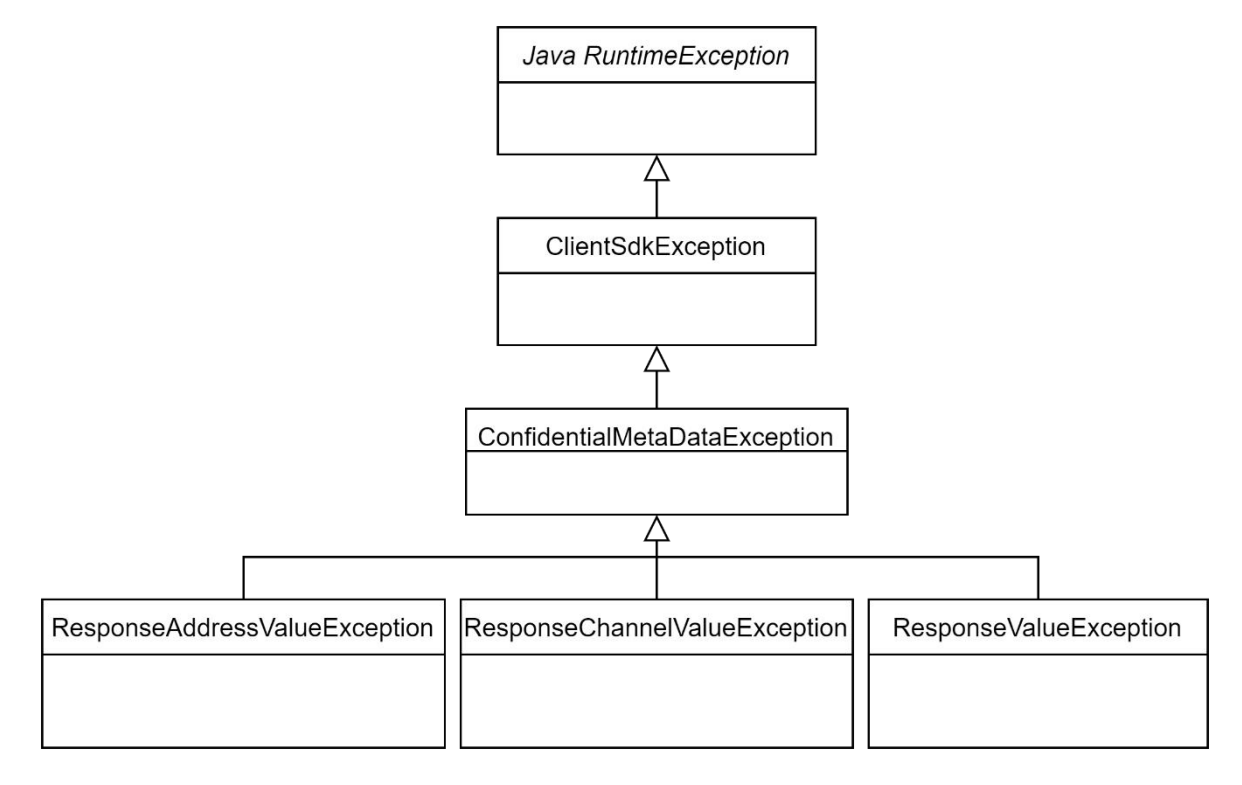

Die Ausnahme ClientSdkException wird bei jeder Ausnahme im SDK geworfen und bildet die Basisausnahme im SDK.

Die Ausnahme ConfidentialMetaDataException wird bei nicht Validen Vertraulichen Metadaten geworfen.

Die Ausnahmen ResponseValueException, ResponseChannelValueException und ResponseAddressValueException werden beifolgenden nicht Validen Vertrauliche Metadaten Schlüssel geworfen: Rueckantwort, RueckantwortKanal und RueckantwortAdresse.

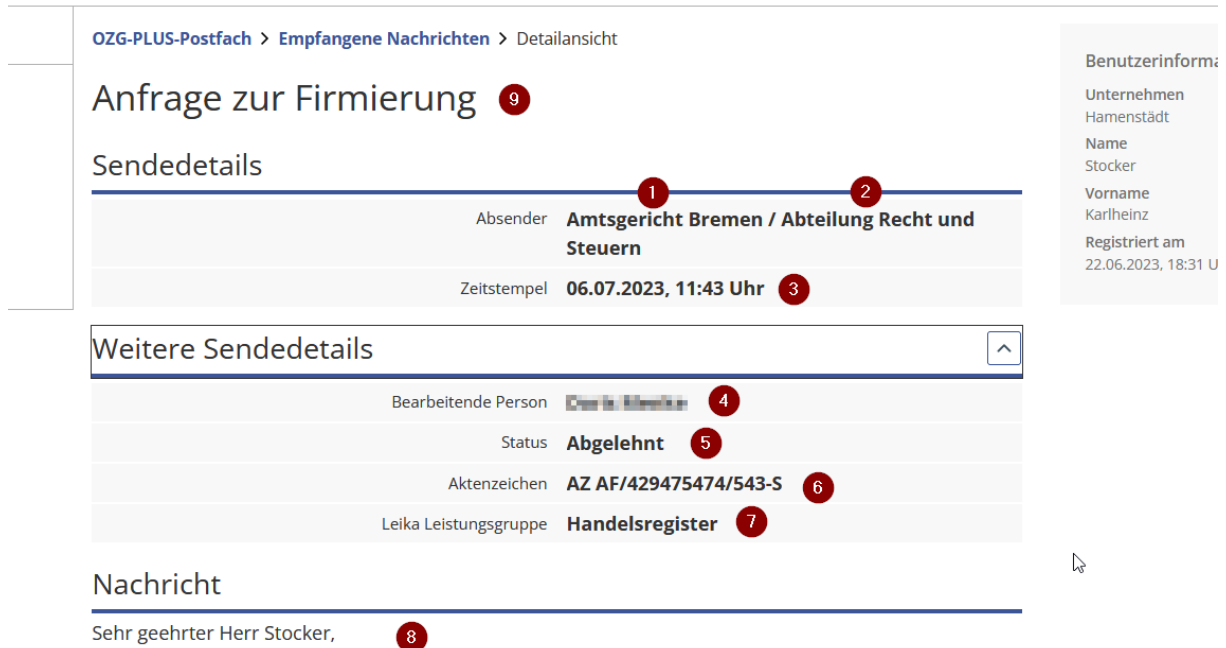

<span id="page-20-0"></span>es gibt gute Gründe, ein Unternehmen im Handelsregister eintragen zu lassen. Ein wesentlicher Vorteil ist, dass Sie nur bei einer Eintragung in das Handelsregister das Privileg haben, für Ihr Unternehmen einen eigenen Namen zu wählen und unter diesem Namen im Geschäfts- und Rechtsverkehr *Abbildung 4 OZGPP Detailansicht einer empfangenen Nachricht*

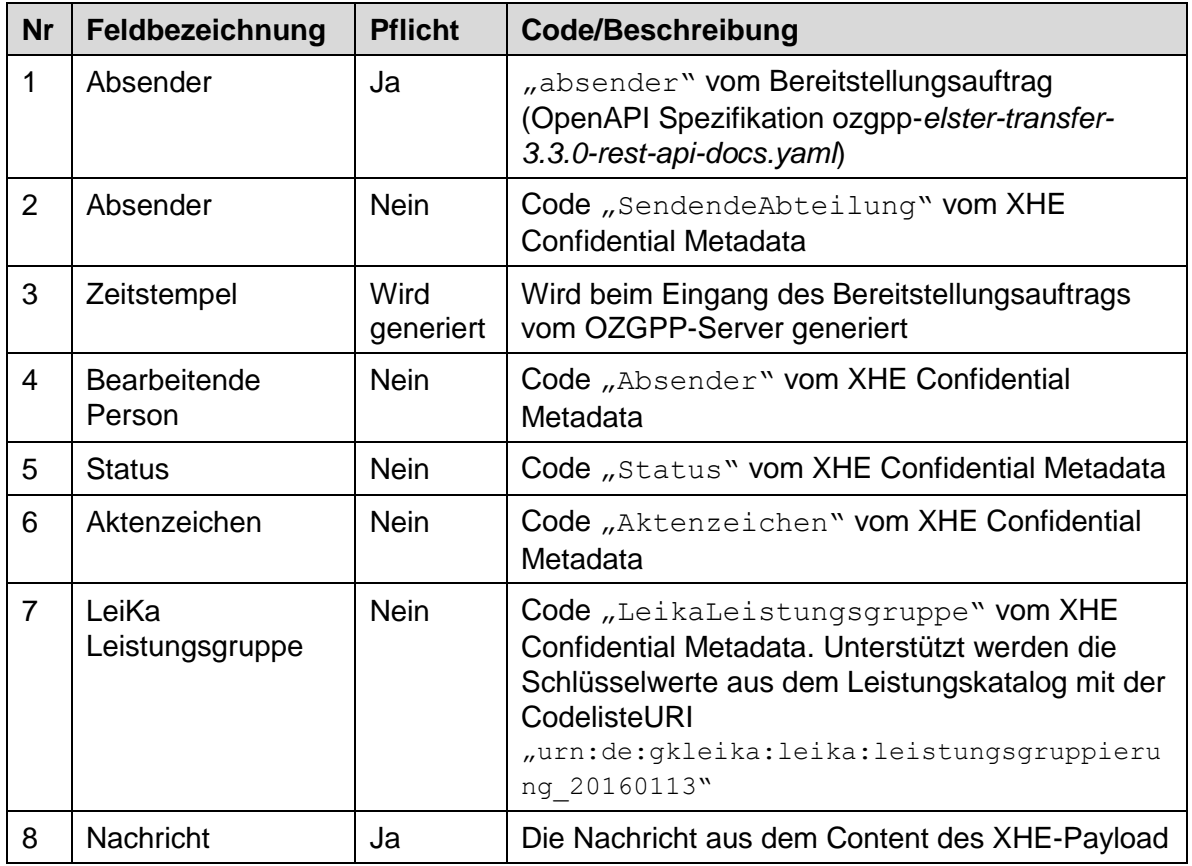

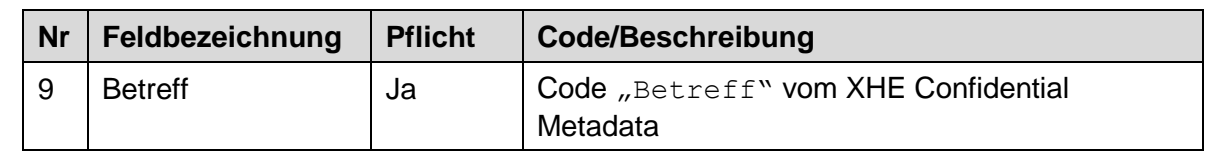

<span id="page-21-0"></span>*Tabelle 5 Felderbeschreibung in der OZGPP-Maske*

Alle weiteren vertraulichen Metadaten im Confidential Metadata sind optional und werden aktuell in der Verarbeitungskette des OZGPP nicht berücksichtigt.

#### **Leistungskatalog urn:de:gkleika:leika:leistungsgruppierung\_20160113**

Mit diesem Leistungskatalog (LeiKa) wird Deutschlandweit ein einheitliches, vollständiges und umfassendes Verzeichnis der Verwaltungsleistungen über alle Verwaltungsebenen hinweg aufgebaut.

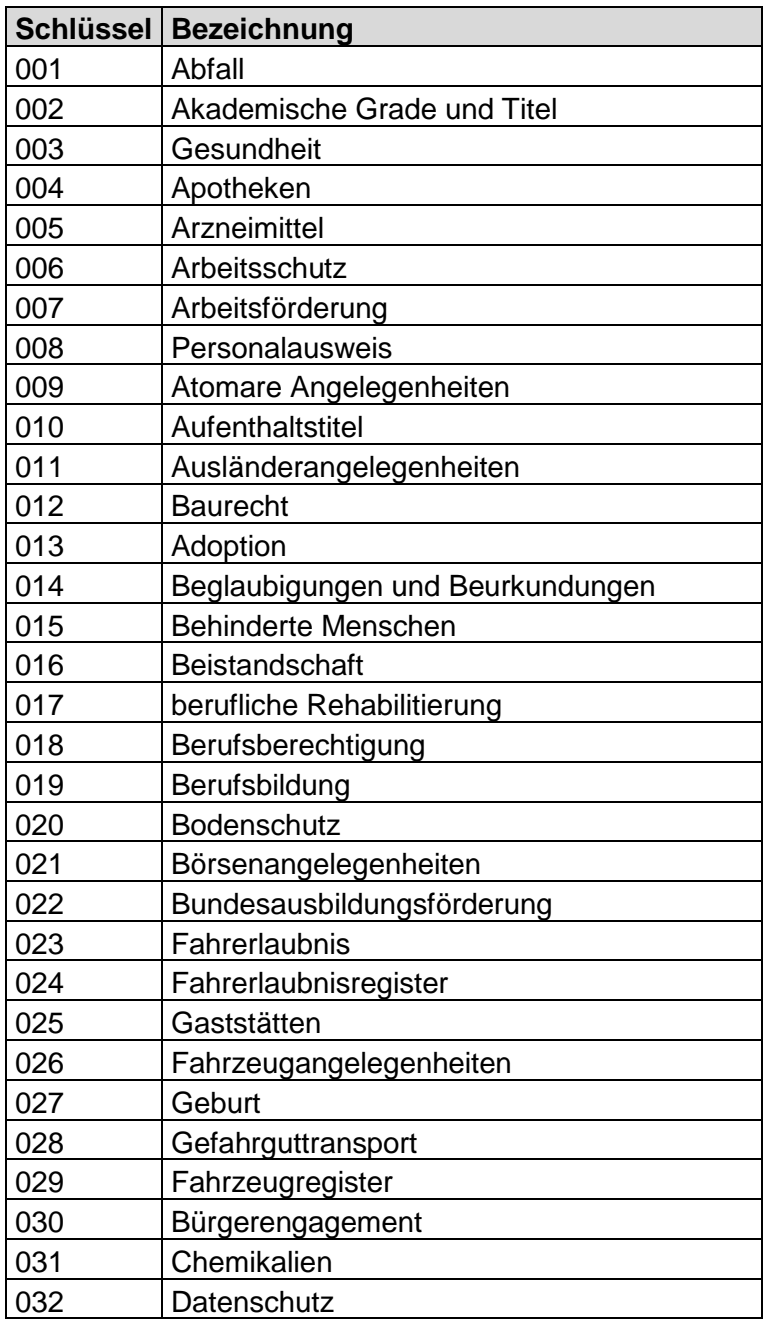

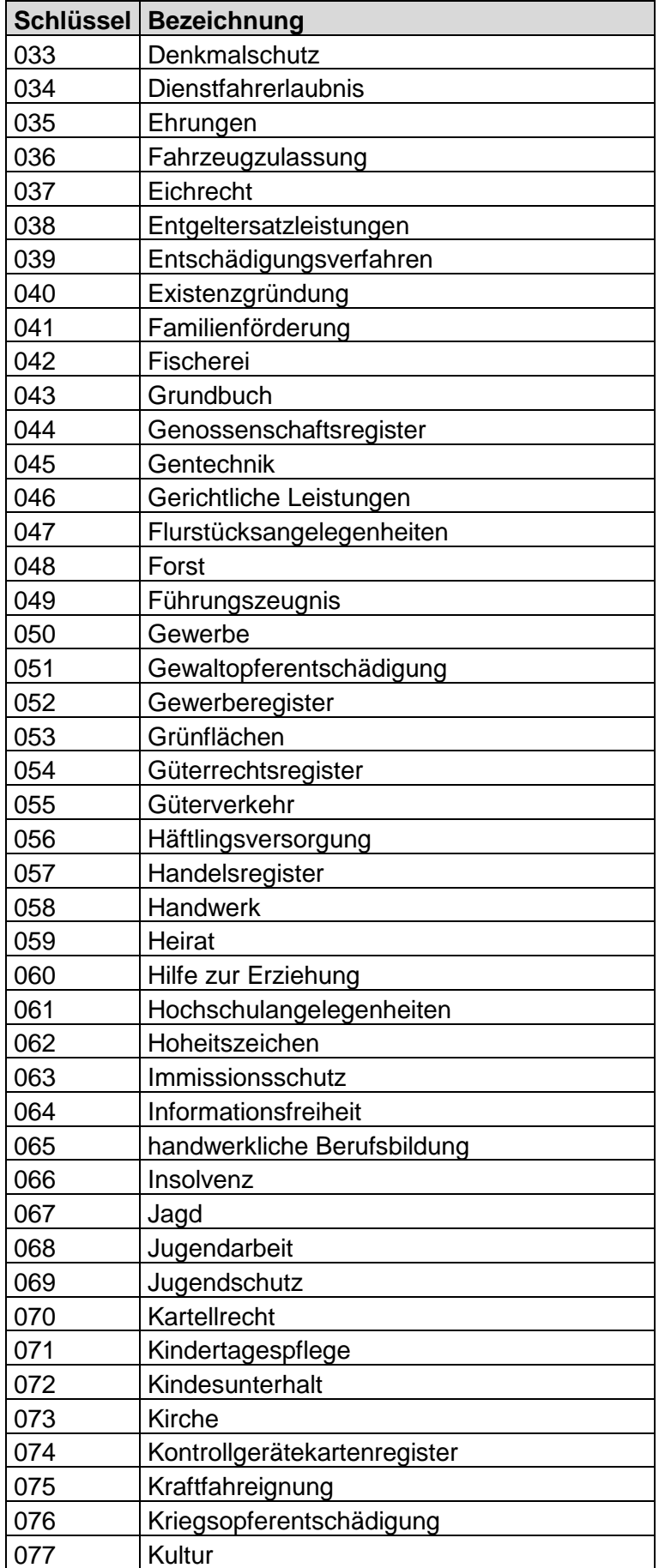

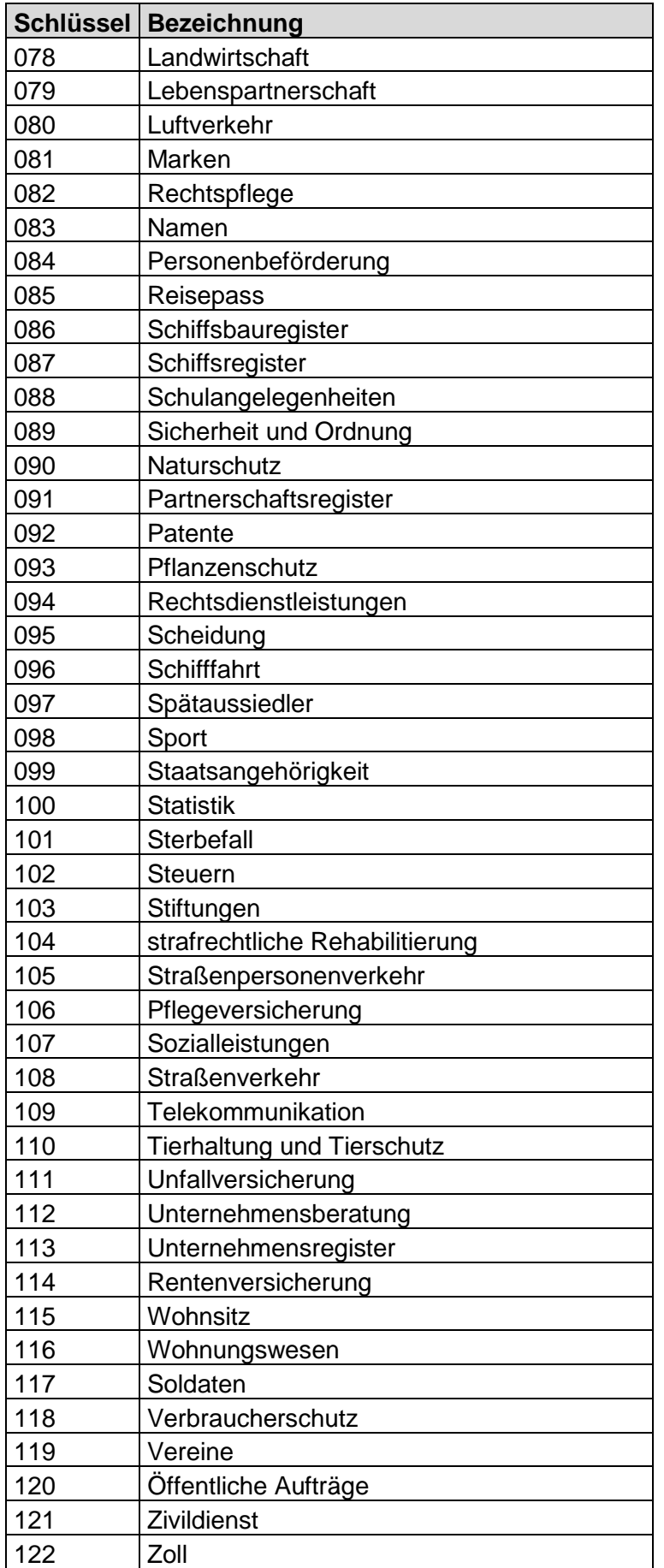

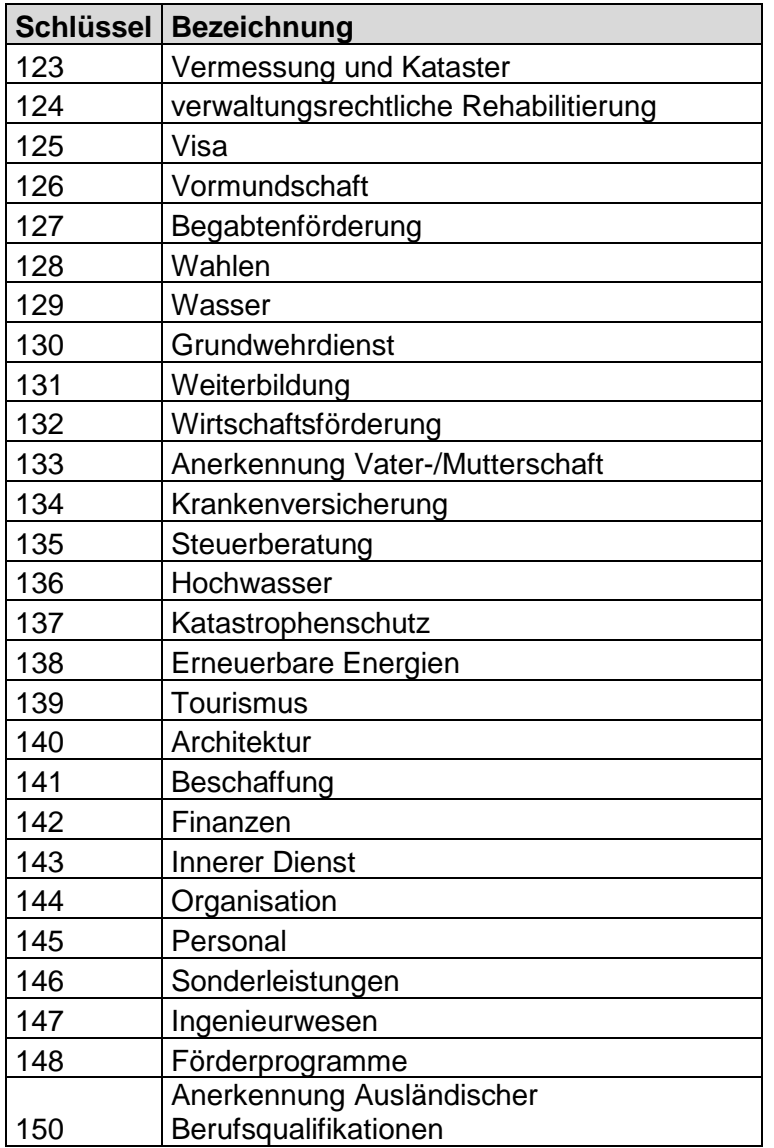

<span id="page-24-2"></span>*Tabelle 6 LeiKa Leistungsgruppen*

### <span id="page-24-0"></span>**5.3.2 Objekttypen**

#### <span id="page-24-1"></span>**5.3.2.1 AttributeDto**

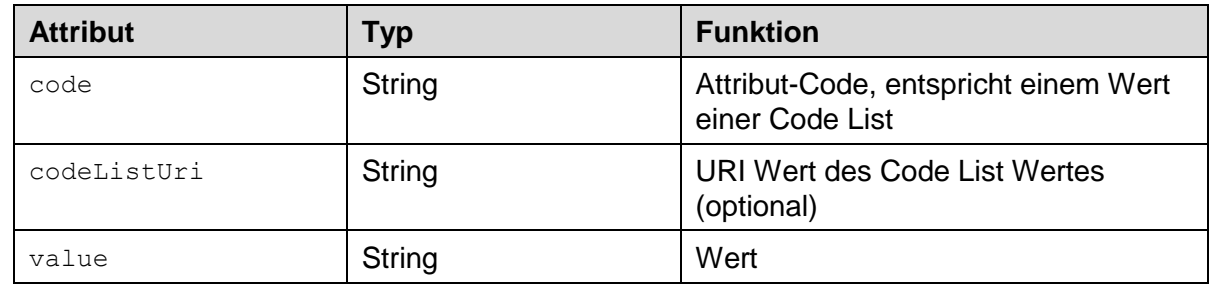

<span id="page-24-3"></span>*Tabelle 7 Attribute der Dto*

Für die Angabe der Attribute-Codes kann auf die Klasse MessageConstants zurückgegriffen werden, diese verfügt u.a. über die Codes der [Tabelle 23.](#page-35-2)

#### **Beispiel zur Verwendung von MessageConstants**

```
AttributeDto.builder()
             .code(MessageConstants.ConfidentialMetadataCodes
                                    .LeikaLeistungsgruppe
                                    . name() .codeListUri(urn:de:gkleika:leika:leistungsgruppierung)
             .value(…)
             .build()
```
#### <span id="page-25-0"></span>**5.3.2.2 PublicMetadataDto**

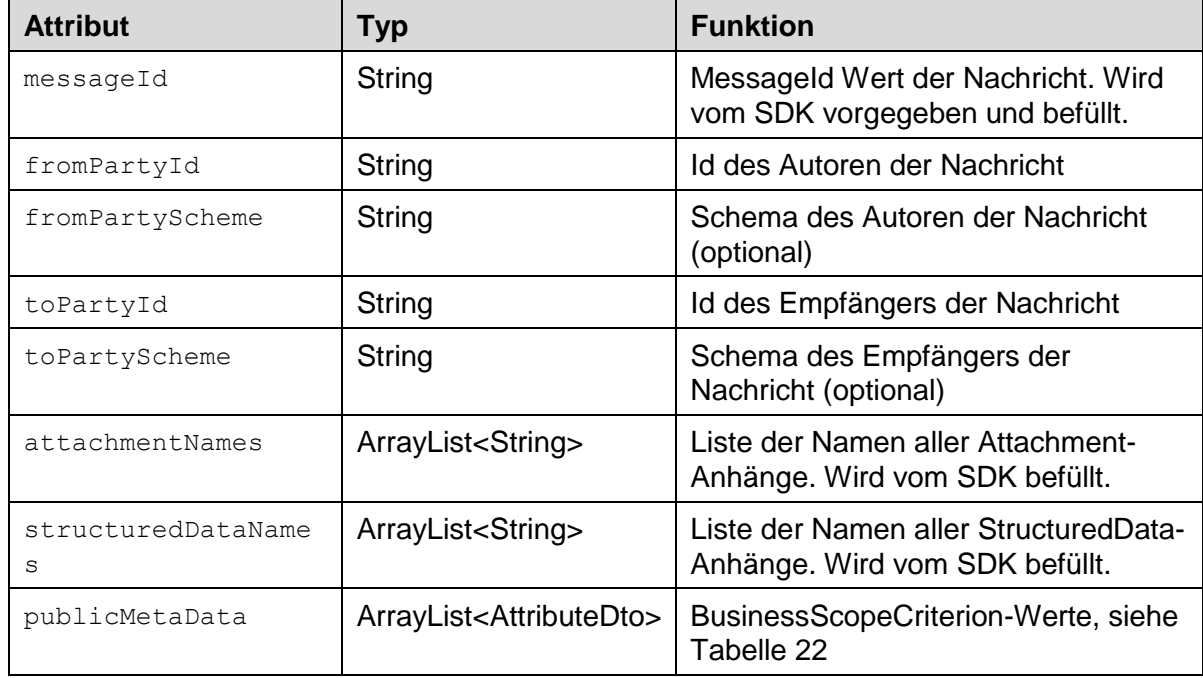

<span id="page-25-2"></span>*Tabelle 8 Metadaten der Dto*

#### <span id="page-25-1"></span>**5.3.2.3 PayloadDto**

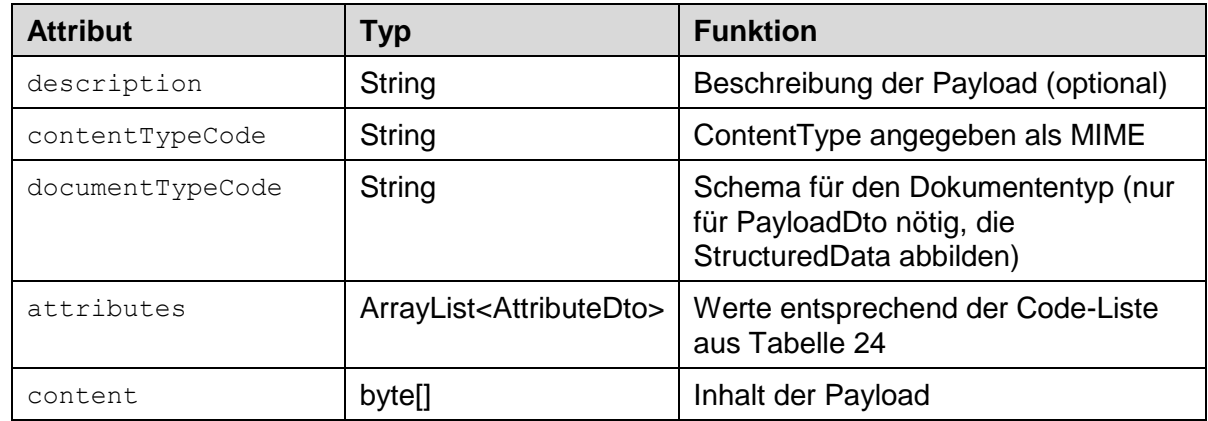

<span id="page-25-3"></span>*Tabelle 9 Payload der Dto*

## <span id="page-26-0"></span>**6 Umgebungen**

Nachfolgend sind die vorhandenen Umgebungen gelistet und beschrieben, wofür diese Umgebungen verwendet werden sollen, wie diese zugreifbar sind und wo Sie notwendige Informationen erhalten.

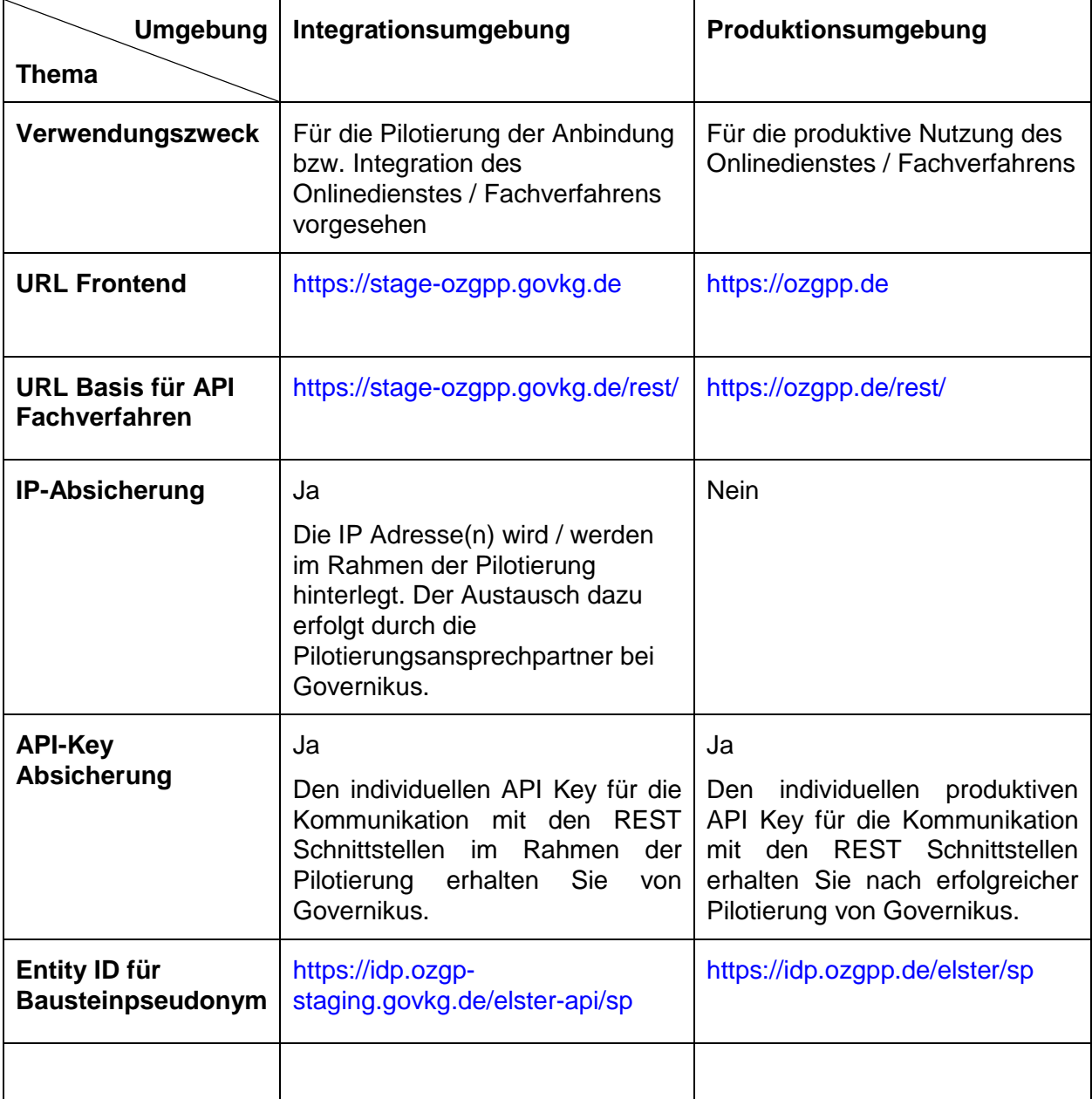

<span id="page-26-1"></span>*Tabelle 10 Unterscheidung Test- und Produktionsumgebung*

## <span id="page-27-0"></span>**7 Beschreibung einer XHE-Nachricht**

Nachrichten, die an das OZGPP verschickt werden, müssen ein vorgegebenes Format einhalten. Das Format für solche Nachrichten wurde auf Basis von OASIS XHE 1.0 ausgearbeitet und soll im Folgenden erläutert werden.

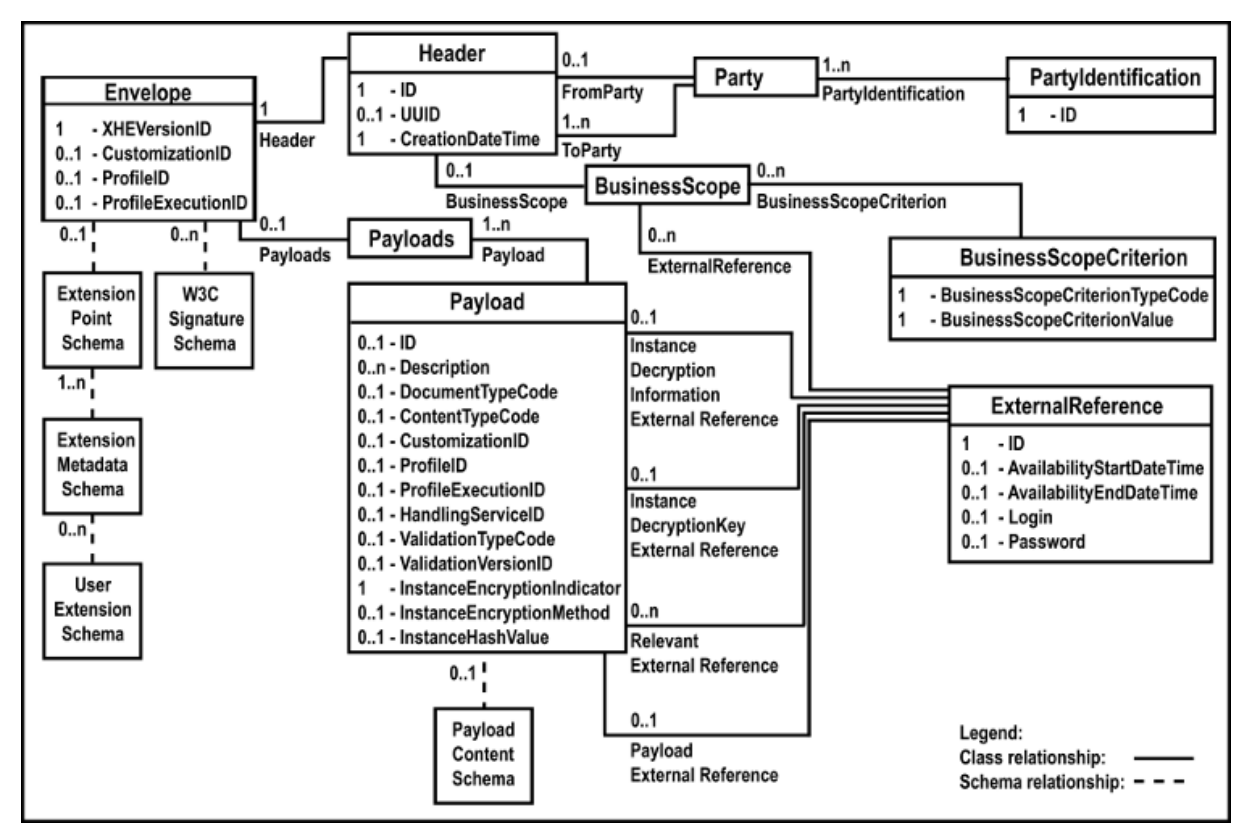

*Abbildung 5 XHE Übersicht*

<span id="page-27-2"></span>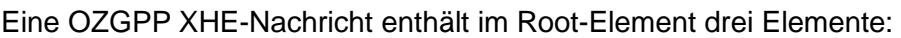

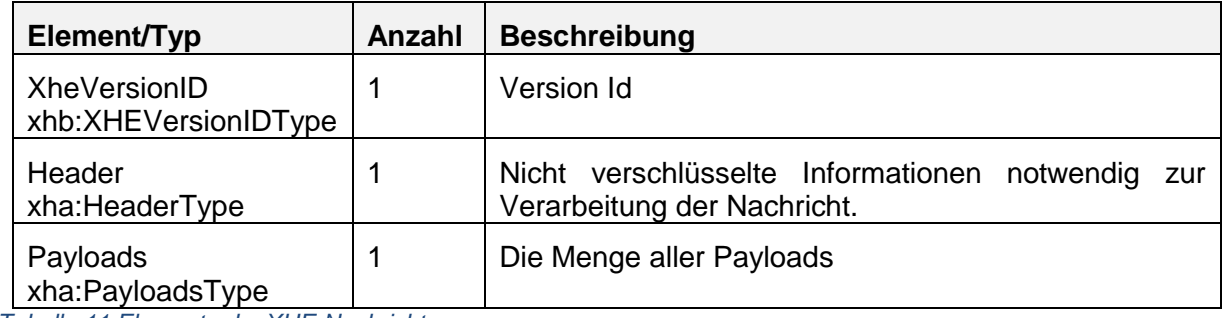

<span id="page-27-3"></span>*Tabelle 11 Elemente der XHE-Nachricht*

### <span id="page-27-1"></span>**7.1 Header**

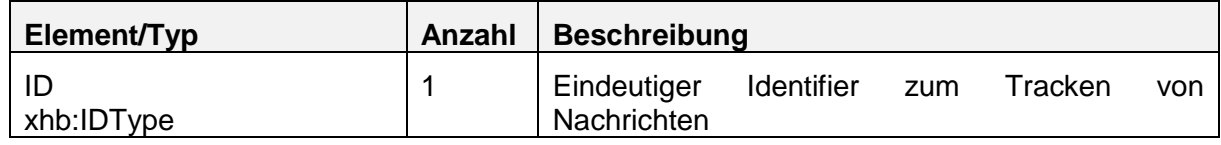

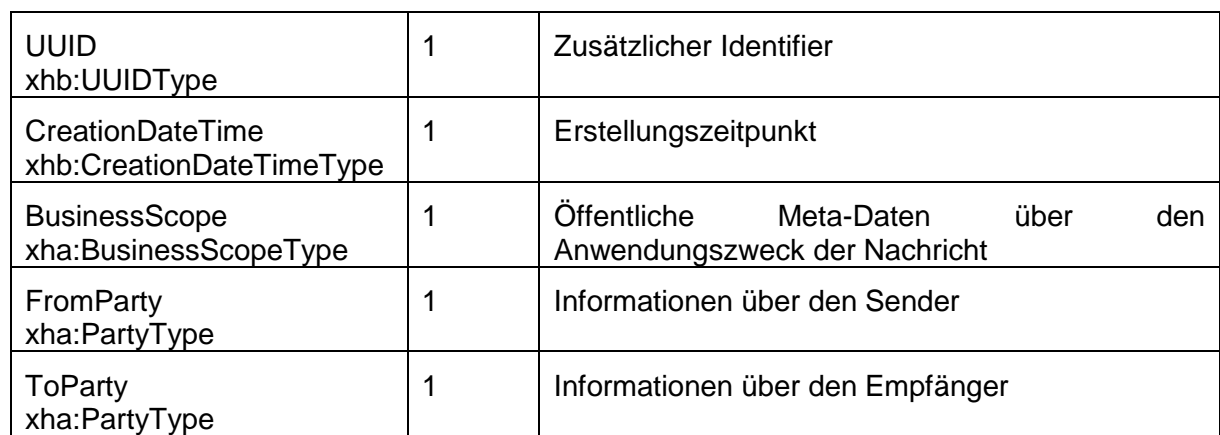

<span id="page-28-1"></span>*Tabelle 12 Elemente des Headers einer XHE-Nachricht*

### <span id="page-28-0"></span>**7.1.1 PartyType und PartyIdentification**

Die Elemente FromParty und ToParty enthalten jeweils eine PartyIdentification.

Mit der PartyIdentification werden Informationen über den Sender / den Empfänger mitgegeben.

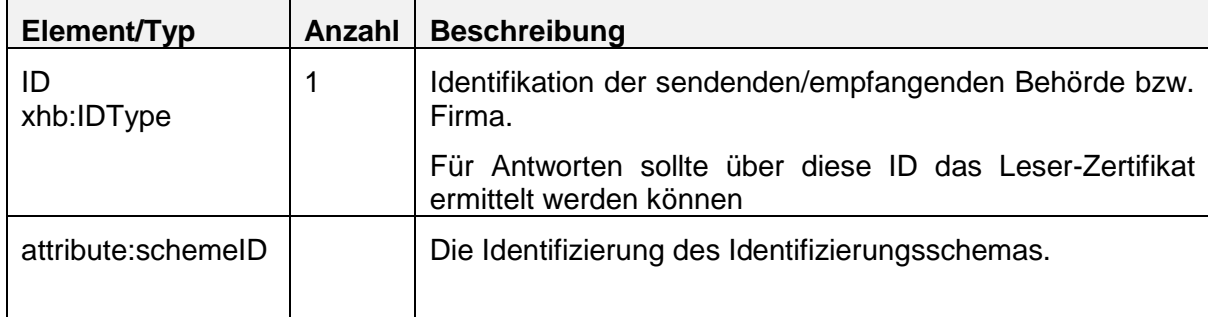

```
Tabelle 13 Party Typ und Identifikation
```
#### **Beispiel**

```
< FromParty>
```

```
 < PartyIdentification>
```
<ID schemeID="fink-postfach-ref">ab/cd/54321</ID>

</PartyIdentification>

```
</FromParty>
```

```
<ToParty>
```

```
 <PartyIdentification>
```
<ID schemeID="ozgp-postfach-ref">cd/ab/12345</ID>

```
 </PartyIdentification>
```
</ToParty>

#### <span id="page-29-0"></span>**7.1.2 BusinessScope und BusinessScopeCriterion**

Der BusinessScope enthält die öffentlichen Meta-Daten der Nachricht.

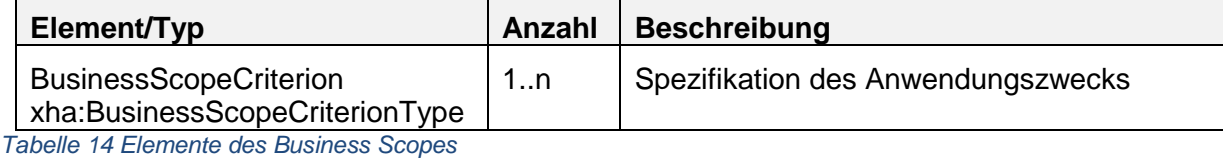

<span id="page-29-2"></span>Die einzelnen Werte der Metadaten werden als Key-Value-Pair in BusinessScopeCriterions festgehalten. Die möglichen Angaben, können der Code Liste in [Tabelle 22](#page-33-2) entnommen werden.

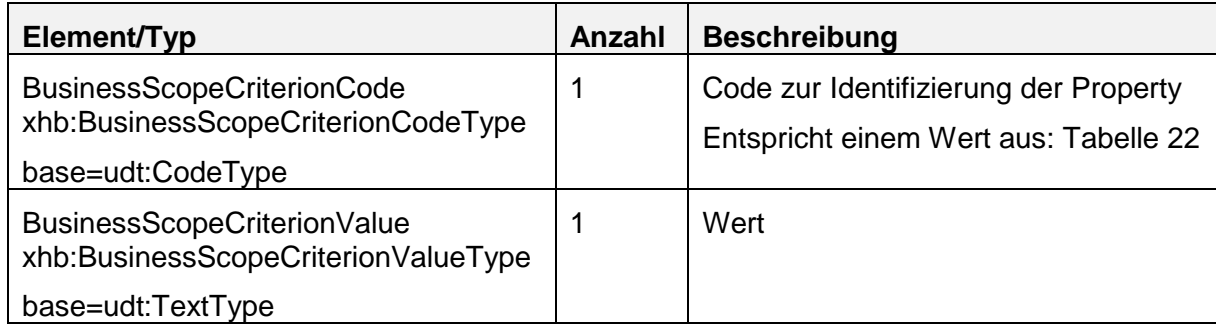

<span id="page-29-3"></span>*Tabelle 15 Wert und Code der Business Scope Criterion*

#### **Beispiel**

<BusinessScope>

```
 <BusinessScopeCriterion>
```
<BusinessScopeCriterionTypeCode>CreationTime

</BusinessScopeCriterionTypeCode>

<BusinessScopeCriterionValue>2022-04-27T08:30:54.028+02:00

</BusinessScopeCriterionValue>

</BusinessScopeCriterion>

<span id="page-29-1"></span></BusinessScope>

### **7.2 Payloads**

Schützenswerte Metadaten der Nachricht, sowie der eigentliche Nachrichteninhalt werden als Payloads in die XHE Nachricht eingebettet. Alle Payloads werden verschlüsselt.

Dabei müssen Payload-Contents müssen in einer XMLENC-EncryptedData-Struktur verschlüsselt sein. Die Algorithmen und Schlüssel (KeyInfo) sollen in allen Payloads einer Nachricht identisch sein. Statt einer asymmetrischen Verschlüsselung des symmetrischen Schlüssels mit einem RSA-Algorithmus soll ein auf elliptischen Kurven basierender hybrider Algorithmus (ECIES) verwendet werden, der effizienter und sicherer ist.

Es ist optional, ob die Payload vor der Verschlüsselung komprimiert werden soll.

#### **Payload**

Eine Payload selber besteht aus den folgenden Attributen

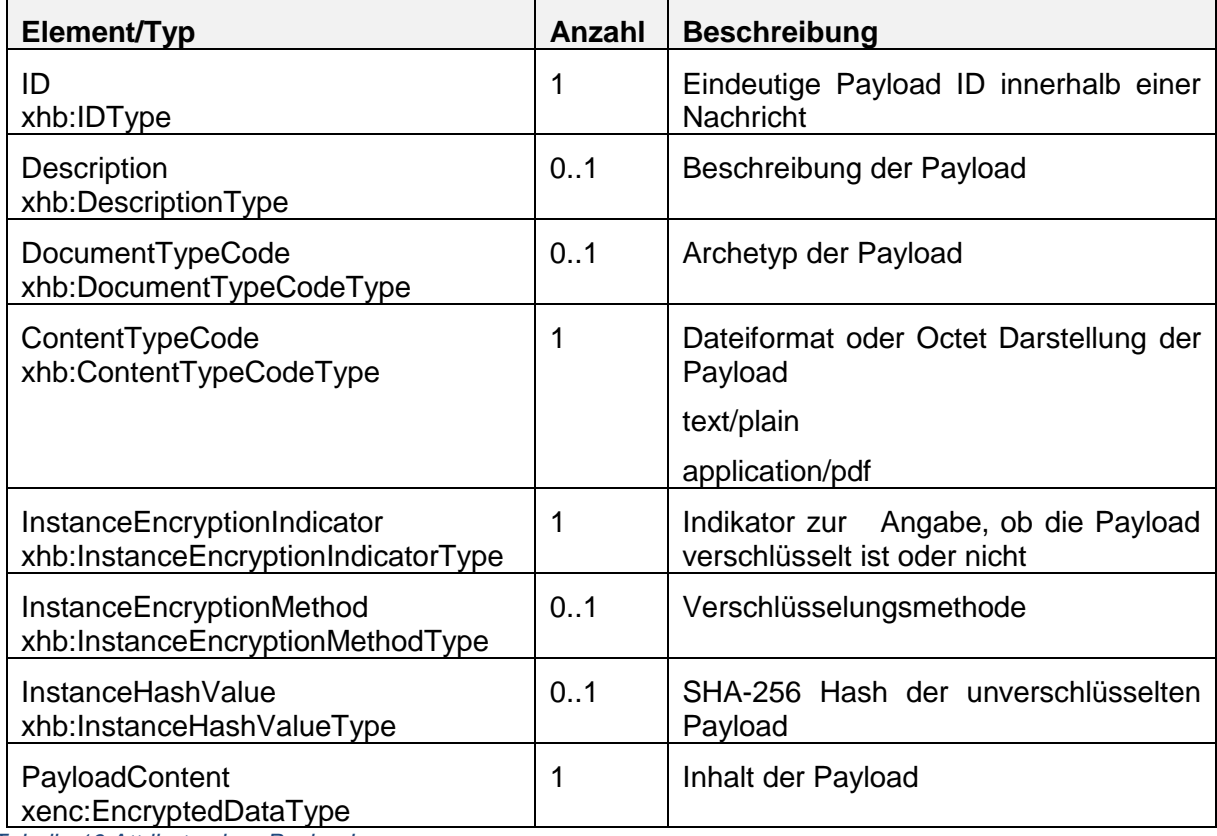

<span id="page-30-1"></span>*Tabelle 16 Attribute einer Payload*

#### **Payload-Arten**

Eine Nachricht kann folgende unterschiedliche Arten einer Payload beinhalten:

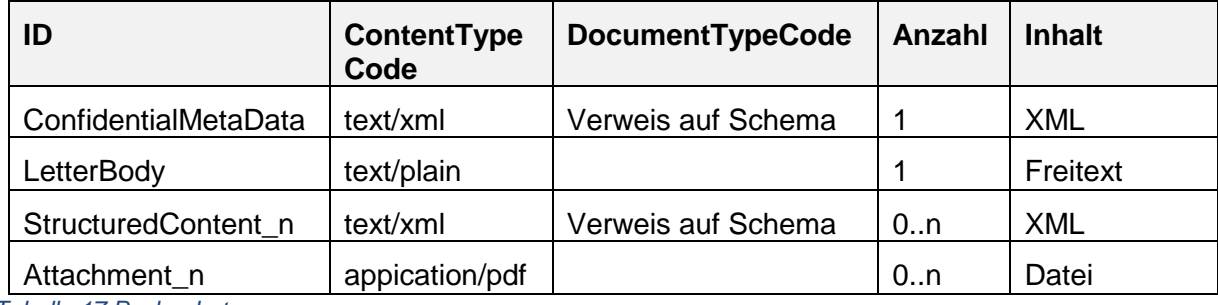

<span id="page-30-2"></span>*Tabelle 17 Payloadarten*

#### <span id="page-30-0"></span>**7.2.1 ConfidentialMetaData**

Der PayloadContent einer Payload vom Typ ConfidentialMetaData muss aus encodeten ConfidentialMetaData bestehen, welche wiederrum mehrere ConfidentialMetaDataItems aufweisen.

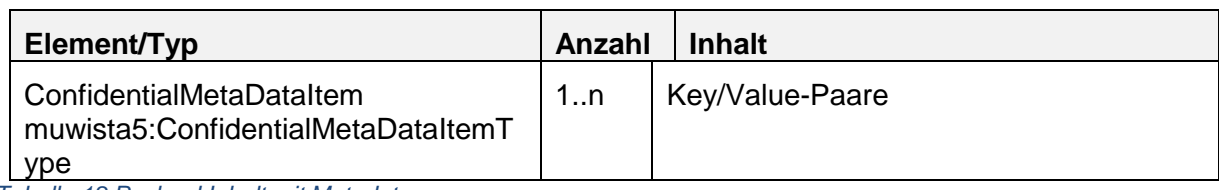

<span id="page-31-1"></span>*Tabelle 18 Payload Inhalt mit Metadaten*

#### <span id="page-31-0"></span>**7.2.1.1ConfidentialMetaDataItemType**

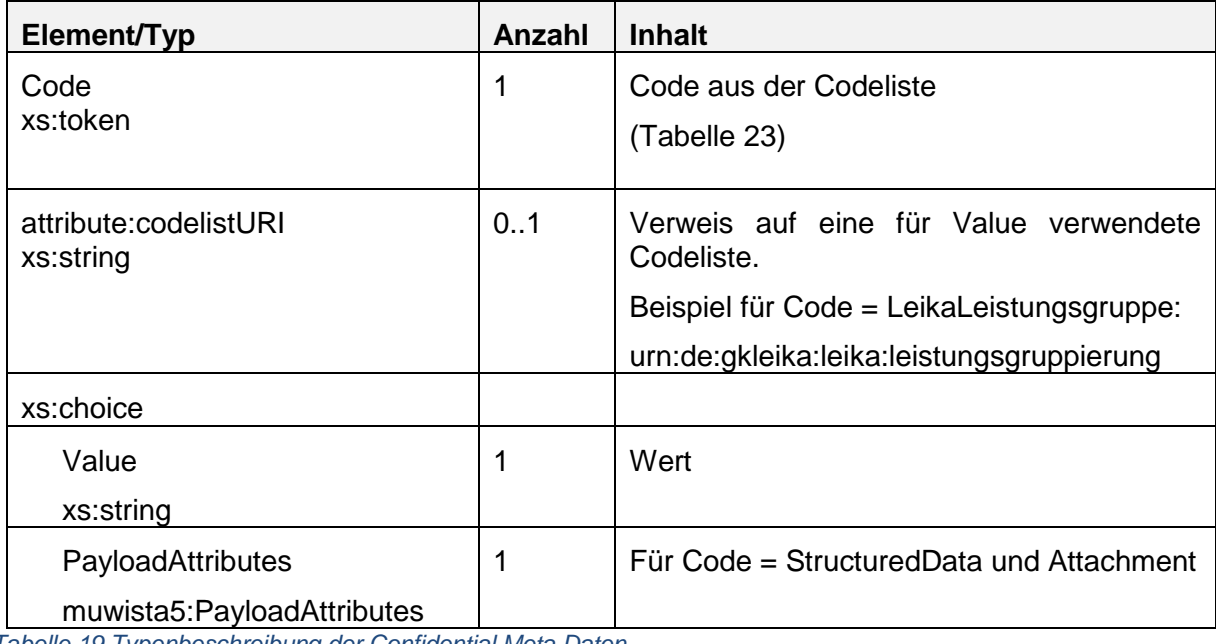

<span id="page-31-2"></span>*Tabelle 19 Typenbeschreibung der Confidential Meta Daten*

PayloadAttributes setzen sich folgendermaßen zusammen

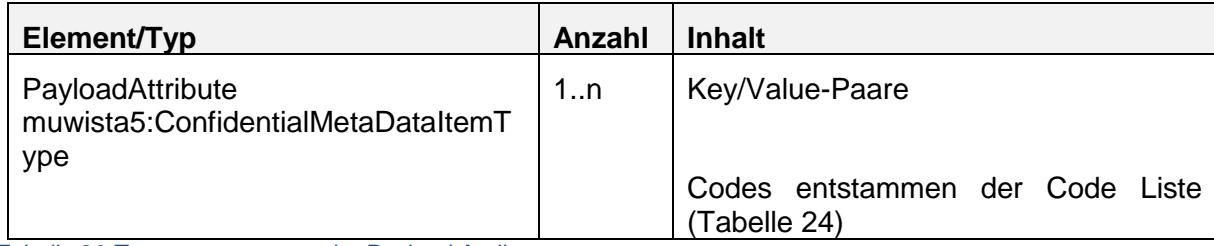

<span id="page-31-3"></span>*Tabelle 20 Zusammensetzung der Payload Attribute*

#### **Beispiel**

<?**xml version**="1.0" **encoding**="UTF-8" **standalone**="yes"?>

<**ns2**:**ConfidentialMetaData xmlns**:**ns2**="http://muwista5.de/schema">

<**confidentialMetaDataItem codelistURI**="urn:de:gkleika:leika:leistungsgruppierung">

<**code**>LeikaLeistungsgruppe</**code**>

<**value**>1234</**value**>

</**confidentialMetaDataItem**>

<**confidentialMetaDataItem**>

<**code**>SendendeAbteilung</**code**>

<**value**>Abt. 123</**value**>

</**confidentialMetaDataItem**>

<**confidentialMetaDataItem**>

```
 <code>Aktenzeichen</code>
     <value>K/12345/123</value>
 </confidentialMetaDataItem>
 <confidentialMetaDataItem codelistURI="urn:muwista5.de:codelist:payload-attributes">
     <code>Attachment</code>
     <payloadAttributes>
         <payloadAttribute>
             <code>Id</code>
             <value>Attachment_1</value>
         </payloadAttribute>
         <payloadAttribute>
             <code>Name</code>
             <value>original-filename.pdf</value>
         </payloadAttribute>
         <payloadAttribute>
             <code>Description</code>
             <value>Beschreibung der Datei</value>
         </payloadAttribute>
     </payloadAttributes>
 </confidentialMetaDataItem>
```

```
</ns2:ConfidentialMetaData>
```
## <span id="page-32-0"></span>**7.3 Code Lists**

Für die Code-Listen wurde ein Schema in Anlehnung an Peppol Edec Code-Listen erstellt. Die Code-Listen werden primär in Excel-Dateien gepflegt. Mit einem von OpenPeppol abgeleiteten Pflege-Tool werden aus den Excel-Dateien vier Formate generiert: xml, html, json, gc. Die Namen der Excel-Dateien und der generierten Listen entsprechen den Peppol-Konventionen.

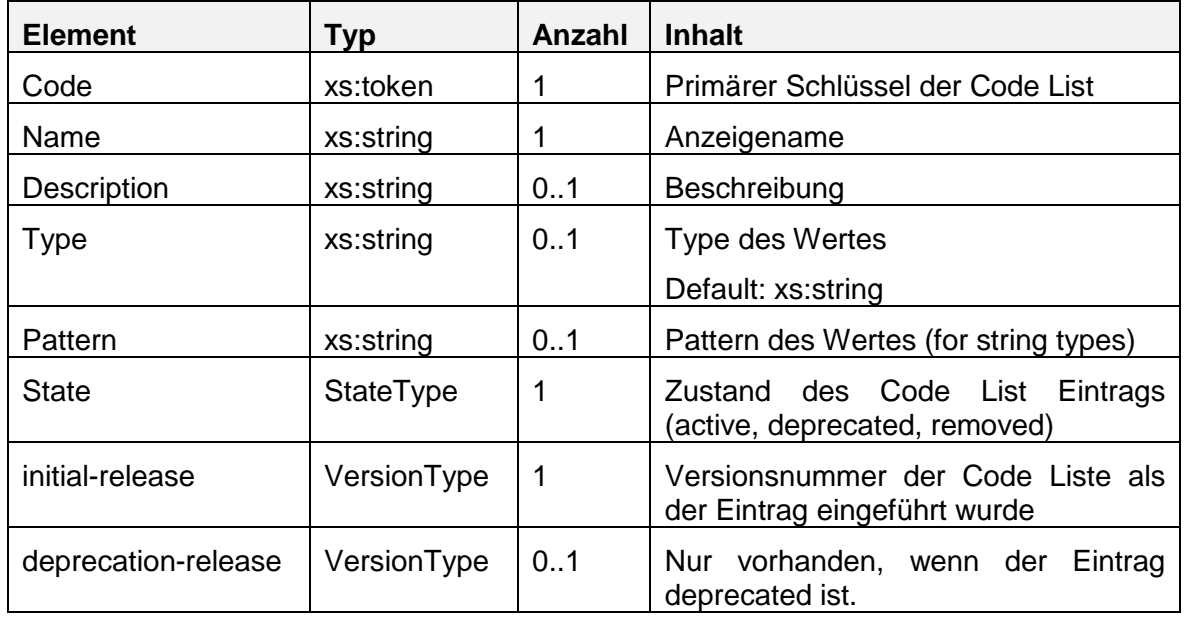

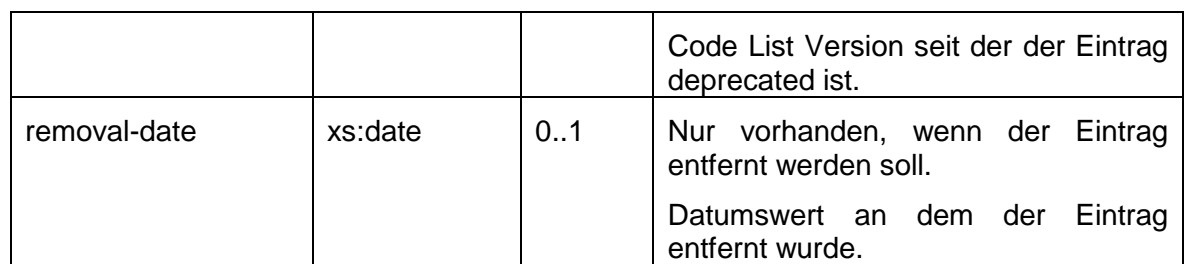

<span id="page-33-1"></span>*Tabelle 21 Codeliste Shemadarstellung*

#### <span id="page-33-0"></span>**7.3.1 Public Metadata v1.0**

Die URN dieser Code List lautet: urn:muwista5.de:codelist:public-metadata

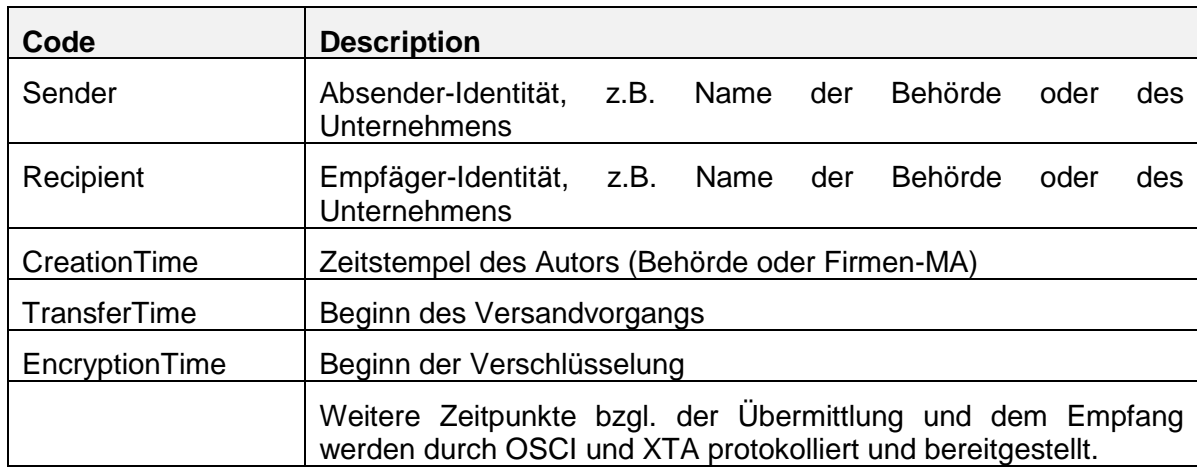

<span id="page-33-2"></span>*Tabelle 22 Codeliste der Public Metadaten*

### <span id="page-34-0"></span>**7.3.2 Confidential Metadata v1.0 Metadata v1.0**

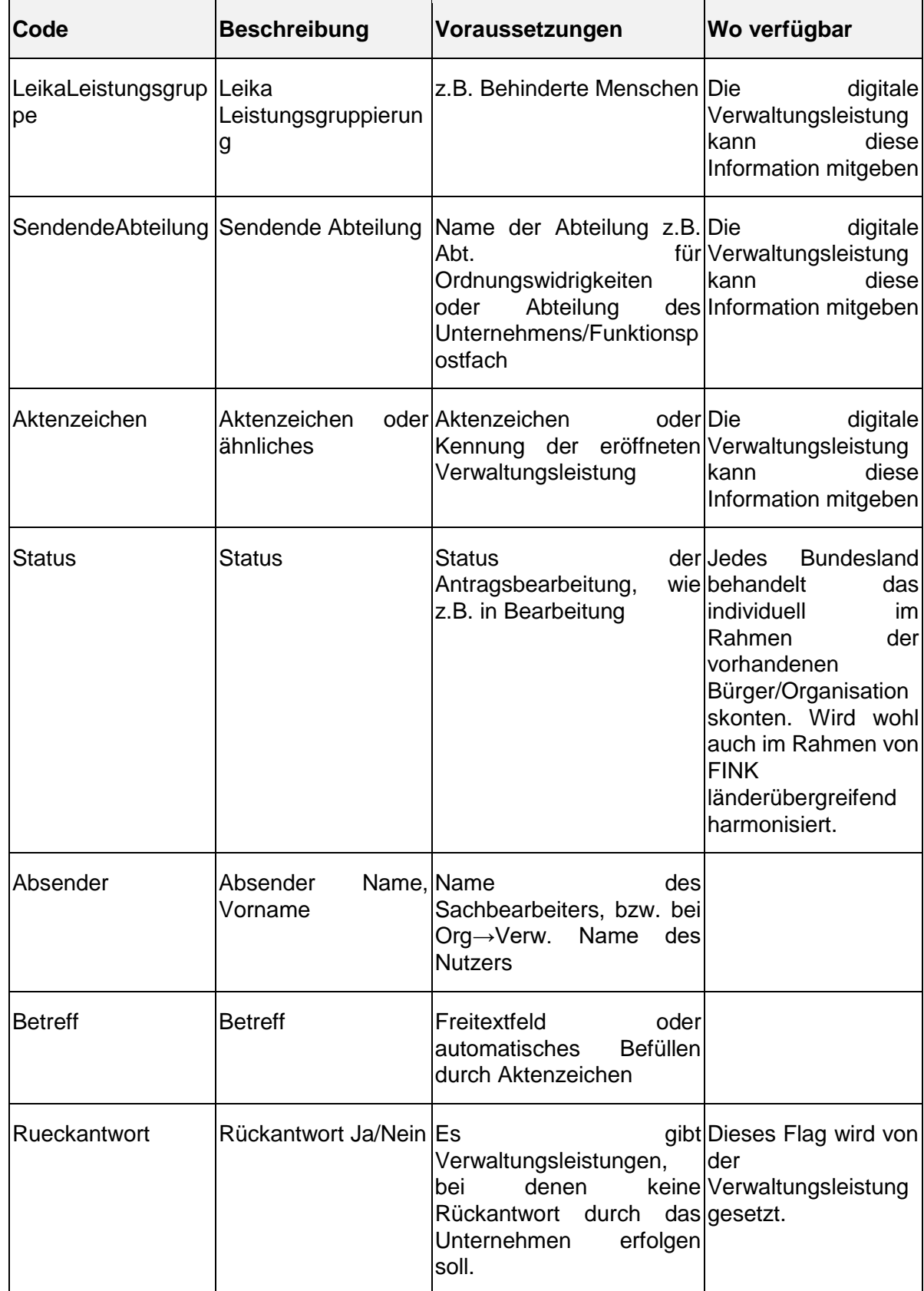

Die URN dieser Code List lautet: urn:muwista5.de:codelist:confidential-metadata

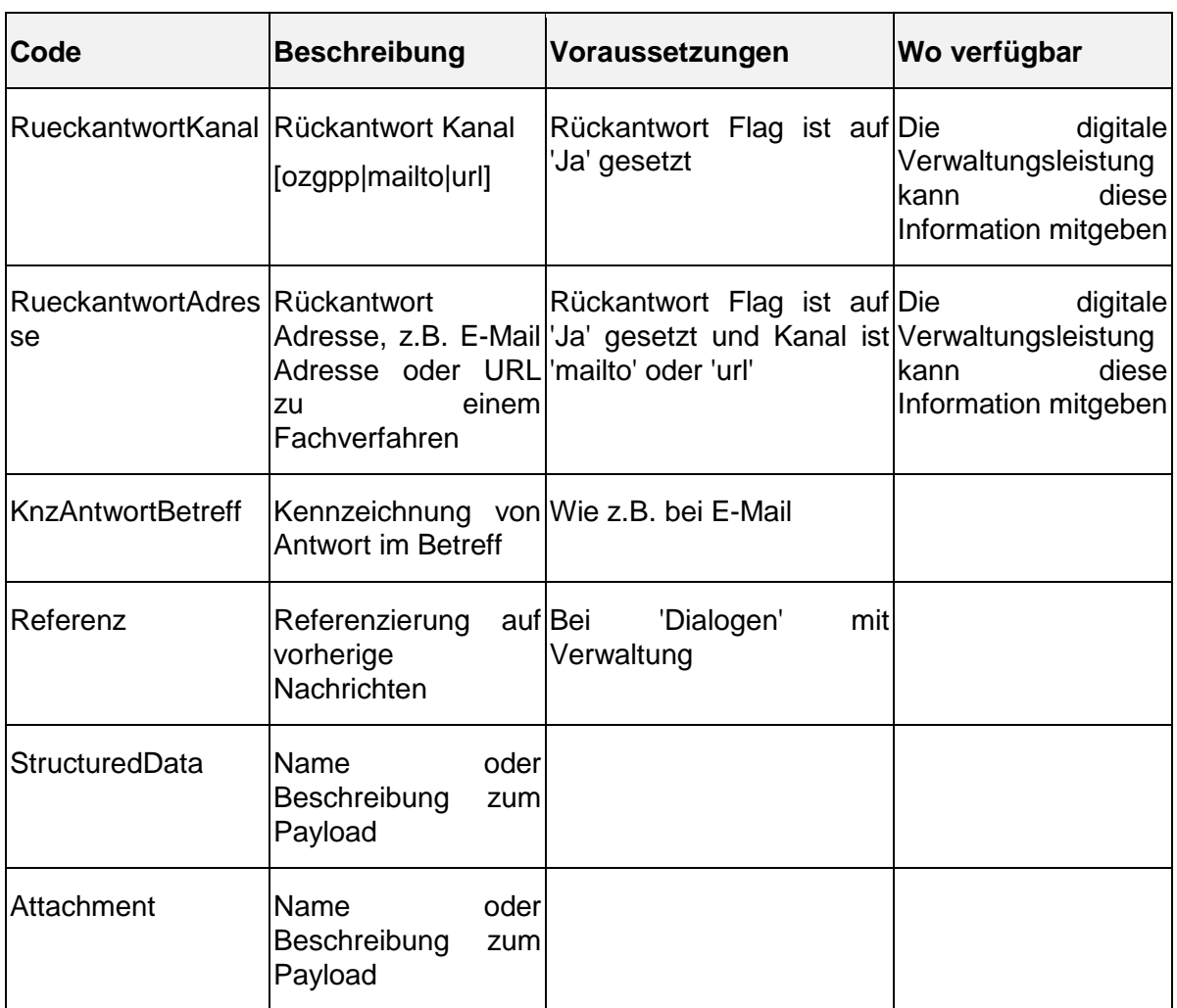

<span id="page-35-2"></span>*Tabelle 23 Codeliste der Confidential Metadaten*

#### <span id="page-35-0"></span>**7.3.3 Payload Attributes v1.0**

Die URN dieser Code List lautet: urn:muwista5.de:codelist:payload-attributes

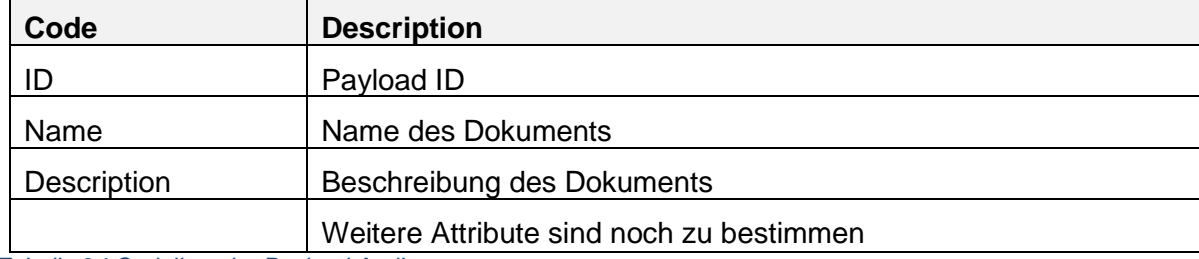

<span id="page-35-3"></span>*Tabelle 24 Codeliste der Payload Attribute*

### <span id="page-35-1"></span>**7.4 Beispiel XHE**

```
<?xml version="1.0" encoding="UTF-8" standalone="yes"?>
<ns5:XHE xmlns="http://docs.oasis-open.org/bdxr/ns/XHE/1/BasicComponents"
  xmlns:ns6="http://www.w3.org/2001/04/xmlenc#" 
  xmlns:ns5="http://muwista5.de/schema"
  xmlns:ns4="http://www.w3.org/2000/09/xmldsig#"
  xmlns:ns3="http://docs.oasis-open.org/bdxr/ns/XHE/1/AggregateComponents">
  <XHEVersionID>1.0</XHEVersionID>
```

```
 <ns3:Header>
     <ID>2c6c9ec1-11e1-4863-92bf-df1efcf45afb</ID>
     <CreationDateTime>2023-03-01T15:03:52.959+01:00</CreationDateTime>
     <ns3:BusinessScope>
       <ns3:BusinessScopeCriterion>
<BusinessScopeCriterionTypeCode>CreationTime</BusinessScopeCriterionTypeCod
e>
         <BusinessScopeCriterionValue>2023-03-
01T15:03:52.515+01:00</BusinessScopeCriterionValue>
       </ns3:BusinessScopeCriterion>
     </ns3:BusinessScope>
     <ns3:FromParty>
       <ns3:PartyIdentification>
         <ID>by/hh/54321</ID>
       </ns3:PartyIdentification>
     </ns3:FromParty>
     <ns3:ToParty>
       <ns3:PartyIdentification>
         <ID>hh/by/12345</ID>
       </ns3:PartyIdentification>
     </ns3:ToParty>
   </ns3:Header>
   <ns3:Payloads>
     <ns3:Payload>
       <ID>ConfidentialMetaData</ID>
       <ContentTypeCode>text/xml</ContentTypeCode>
       <InstanceEncryptionIndicator>true</InstanceEncryptionIndicator>
       <ns3:PayloadContent>
         <ns6:EncryptedData Id="ConfidentialMetaData" MimeType="text/xml">
           <ns6:EncryptionMethod 
Algorithm="http://www.w3.org/2009/xmlenc11#aes256-gcm"/>
           <ns4:KeyInfo>...</ns4:KeyInfo>
           <ns6:CipherData>
             <ns6:CipherValue>qQbFnp...A3+64=</ns6:CipherValue>
           </ns6:CipherData>
           <ns6:EncryptionProperties>
             <ns6:EncryptionProperty Target="content" Id="compressed"/>
           </ns6:EncryptionProperties>
         </ns6:EncryptedData>
       </ns3:PayloadContent>
     </ns3:Payload>
     <ns3:Payload>
       <ID>LetterBody</ID>
       <ContentTypeCode>text/plain</ContentTypeCode>
       <InstanceEncryptionIndicator>true</InstanceEncryptionIndicator>
       <ns3:PayloadContent>
         <ns6:EncryptedData Id="LetterBody" MimeType="text/plain">
           <ns6:EncryptionMethod 
Algorithm="http://www.w3.org/2009/xmlenc11#aes256-gcm"/>
           <ns4:KeyInfo>...</ns4:KeyInfo>
           <ns6:CipherData>
             <ns6:CipherValue>TKLpCyA+...93vsYnv</ns6:CipherValue>
           </ns6:CipherData>
           <ns6:EncryptionProperties>
             <ns6:EncryptionProperty Target="content" Id="compressed"/>
           </ns6:EncryptionProperties>
         </ns6:EncryptedData>
       </ns3:PayloadContent>
     </ns3:Payload>
     <ns3:Payload>
```

```
 <ID>Attachment_1</ID>
       <ContentTypeCode>application/pdf</ContentTypeCode>
       <InstanceEncryptionIndicator>true</InstanceEncryptionIndicator>
       <ns3:PayloadContent>
         <ns6:EncryptedData Id="Attachment_1" MimeType="text/xml">
           <ns6:EncryptionMethod 
Algorithm="http://www.w3.org/2009/xmlenc11#aes256-gcm"/>
           <ns4:KeyInfo>...</ns4:KeyInfo>
           <ns6:CipherData>
             <ns6:CipherValue>XR8rmAkL...ZS3o8rrWqI=</ns6:CipherValue>
           </ns6:CipherData>
           <ns6:EncryptionProperties>
             <ns6:EncryptionProperty Target="content" Id="compressed"/>
           </ns6:EncryptionProperties>
         </ns6:EncryptedData>
       </ns3:PayloadContent>
     </ns3:Payload>
     <ns3:Payload>
       <ID>StructuredData_1</ID>
       <ContentTypeCode>text/xml</ContentTypeCode>
       <InstanceEncryptionIndicator>true</InstanceEncryptionIndicator>
       <ns3:PayloadContent>
         <ns6:EncryptedData Id="StructuredData_1" MimeType="text/xml">
           <ns6:EncryptionMethod 
Algorithm="http://www.w3.org/2009/xmlenc11#aes256-gcm"/>
           <ns4:KeyInfo>...</ns4:KeyInfo>
           <ns6:CipherData>
             <ns6:CipherValue>thmR5wG...mK4KUjbCY938IOs=</ns6:CipherValue>
           </ns6:CipherData>
           <ns6:EncryptionProperties>
             <ns6:EncryptionProperty Target="content" Id="compressed"/>
           </ns6:EncryptionProperties>
         </ns6:EncryptedData>
       </ns3:PayloadContent>
     </ns3:Payload>
   </ns3:Payloads>
</ns5:XHE
```
Hinweis: Das hier beschriebene Beispiel dient zur Veranschaulichung der XHE-Nachricht und stellt nicht den aktuellsten Stand des OZGPP wieder. In der laufenden Anwendung werden die XHE-Payload-Elemente ("ConfidentialMetaData", "LetterBody" "Attachment", "StructuredData") einzeln übermittelt und im Bereitstellungsauftrag referenziert.